**Wide Operating Temperature** 

 $A$ <br>+85°C

 $40^{\circ}$ C

### COM-870E

### Wide Range Temperature COM Express Type 6 CPU Module

### User's Manual Version 1.0

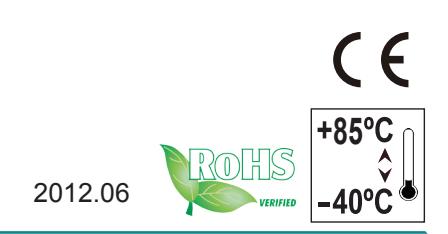

This page is intentionally left blank.

#### **Contents**

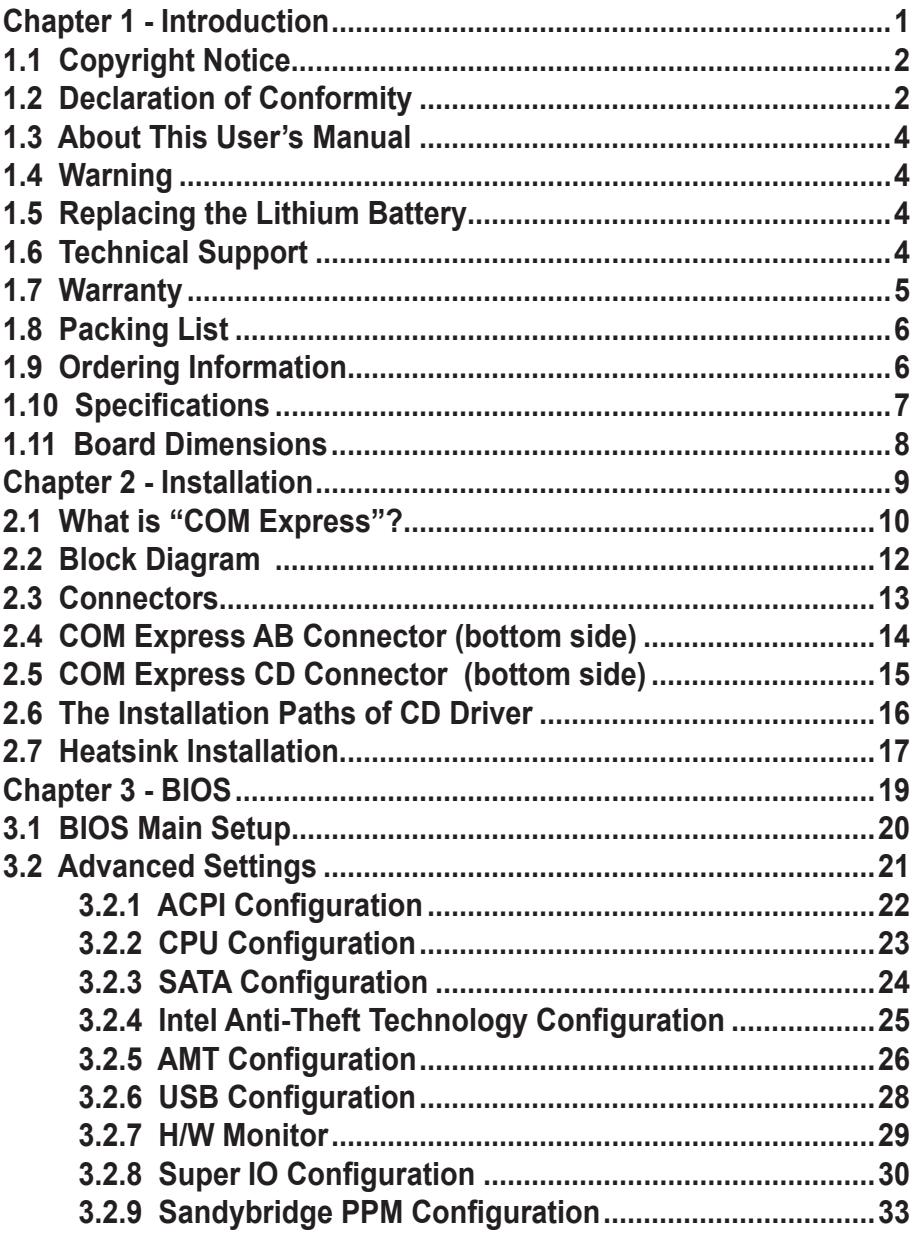

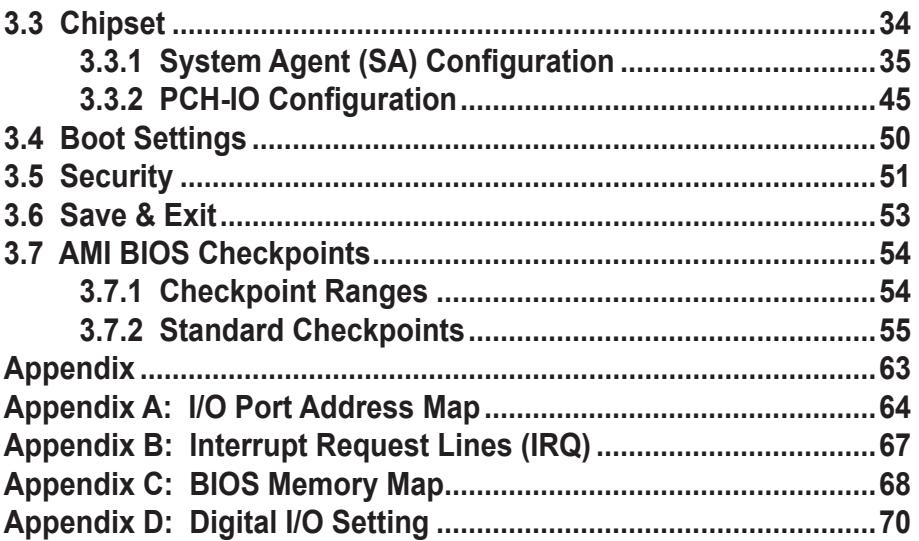

# **Chapter 11 Introduction**

#### **1.1 Copyright Notice**

All Rights Reserved.

The information in this document is subject to change without prior notice in order to improve the reliability, design and function. It does not represent a commitment on the part of the manufacturer.

Under no circumstances will the manufacturer be liable for any direct, indirect, special, incidental, or consequential damages arising from the use or inability to use the product or documentation, even if advised of the possibility of such damages.

This document contains proprietary information protected by copyright. All rights are reserved. No part of this manual may be reproduced by any mechanical, electronic, or other means in any form without prior written permission of the manufacturer.

#### **1.2 Declaration of Conformity**

#### **CE**

The CE symbol on your product indicates that it is in compliance with the directives of the Union European (EU). A Certificate of Compliance is available by contacting Technical Support.

This product has passed the CE test for environmental specifications when shielded cables are used for external wiring. We recommend the use of shielded cables. This kind of cable is available from ARBOR. Please contact your local supplier for ordering information.

This product has passed the CE test for environmental specifications. Test conditions for passing included the equipment being operated within an industrial enclosure. In order to protect the product from being damaged by ESD (Electrostatic Discharge) and EMI leakage, we strongly recommend the use of CE-compliant industrial enclosure products.

#### Warning

This is a class A product. In a domestic environment this product may cause radio interference in which case the user may be required to take adequate measures.

#### **FCC Class A**

This device complies with Part 15 of the FCC Rules. Operation is subject to the following two conditions:

(1)This device may not cause harmful interference, and

(2)This device must accept any interference received, including interference that may cause undesired operation.

#### NOTE:

This equipment has been tested and found to comply with the limits for a Class A digital device, pursuant to Part 15 of the FCC Rules. These limits are designed to provide reasonable protection against harmful interference when the equipment is operated in a commercial environment. This equipment generates, uses, and can radiate radio frequency energy and, if not installed and used in accordance with the instruction manual, may cause harmful interference to radio communications. Operation of this equipment in a residential area is likely to cause harmful interference in which case the user will be required to correct the interference at his own expense.

#### **RoHS**

ARBOR Technology Corp. certifies that all components in its products are in compliance and conform to the European Union's Restriction of Use of Hazardous Substances in Electrical and Electronic Equipment (RoHS) Directive 2002/95/EC.

The above mentioned directive was published on 2/13/2003. The main purpose of the directive is to prohibit the use of lead, mercury, cadmium, hexavalent chromium, polybrominated biphenyls (PBB), and polybrominated diphenyl ethers (PBDE) in electrical and electronic products. Member states of the EU are to enforce by 7/1/2006.

ARBOR Technology Corp. hereby states that the listed products do not contain unintentional additions of lead, mercury, hex chrome, PBB or PBDB that exceed a maximum concentration value of 0.1% by weight or for cadmium exceed 0.01% by weight, per homogenous material. Homogenous material is defined as a substance or mixture of substances with uniform composition (such as solders, resins, plating, etc.). Lead-free solder is used for all terminations (Sn(96- 96.5%), Ag(3.0-3.5%) and Cu(0.5%)).

#### **SVHC / REACH**

To minimize the environmental impact and take more responsibility to the earth we live, Arbor hereby confirms all products comply with the restriction of SVHC (Substances of Very High Concern) in (EC) 1907/2006 (REACH --Registration, Evaluation, Authorization, and Restriction of Chemicals) regulated by the European Union.

All substances listed in SVHC < 0.1 % by weight (1000 ppm)

#### **1.3 About This User's Manual**

This user's manual provides general information and installation instructions about the product. This User's Manual is intended for experienced users and integrators with hardware knowledge of personal computers. If you are not sure about any description in this booklet. please consult your vendor before further handling.

#### **1.4 Warning**

Single Board Computers and their components contain very delicate Integrated Circuits (IC). To protect the Single Board Computer and its components against damage from static electricity, you should always follow the following precautions when handling it :

1. Disconnect your Single Board Computer from the power source when you want to work on the inside.

2. Hold the board by the edges and try not to touch the IC chips, leads or circuitry.

3. Use a grounded wrist strap when handling computer components.

4. Place components on a grounded antistatic pad or on the bag that comes with the Single Board Computer, whenever components are separated from the system.

#### **1.5 Replacing the Lithium Battery**

Incorrect replacement of the lithium battery may lead to a risk of explosion.

The lithium battery must be replaced with an identical battery or a battery type recommended by the manufacturer.

Do not throw lithium batteries into the trash-can. It must be disposed of in accordance with local regulations concerning special waste.

#### **1.6 Technical Support**

If you have any technical difficulties, please do not hesitate to call or e-mail our customer service.

http://www.arbor.com.tw

E-mail:info@arbor.com.tw

#### **1.7 Warranty**

This product is warranted to be in good working order for a period of two years from the date of purchase. Should this product fail to be in good working order at any time during this period, we will, at our option, replace or repair it at no additional charge except as set forth in the following terms. This warranty does not apply to products damaged by misuse, modifications, accident or disaster.

Vendor assumes no liability for any damages, lost profits, lost savings or any other incidental or consequential damage resulting from the use, misuse of, or inability to use this product. Vendor will not be liable for any claim made by any other related party.

Vendors disclaim all other warranties, either expressed or implied, including but not limited to implied warranties of merchantability and fitness for a particular purpose, with respect to the hardware, the accompanying product's manual(s) and written materials, and any accompanying hardware. This limited warranty gives you specific legal rights.

Return authorization must be obtained from the vendor before returned merchandise will be accepted. Authorization can be obtained by calling or faxing the vendor and requesting a Return Merchandise Authorization (RMA) number. Returned goods should always be accompanied by a clear problem description.

#### **1.8 Packing List**

#### **Packing List**

Before you begin installing your single board, please make sure that the following materials have been shipped:

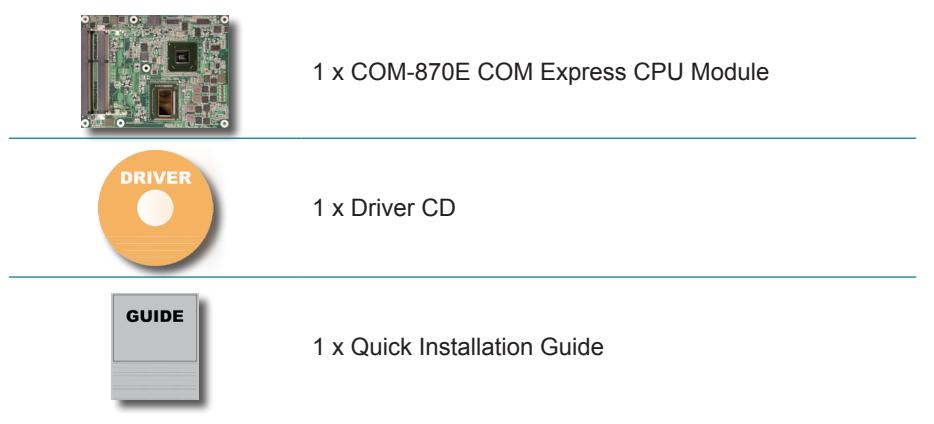

If any of the above items is damaged or missing, contact your vendor immediately.

#### **1.9 Ordering Information**

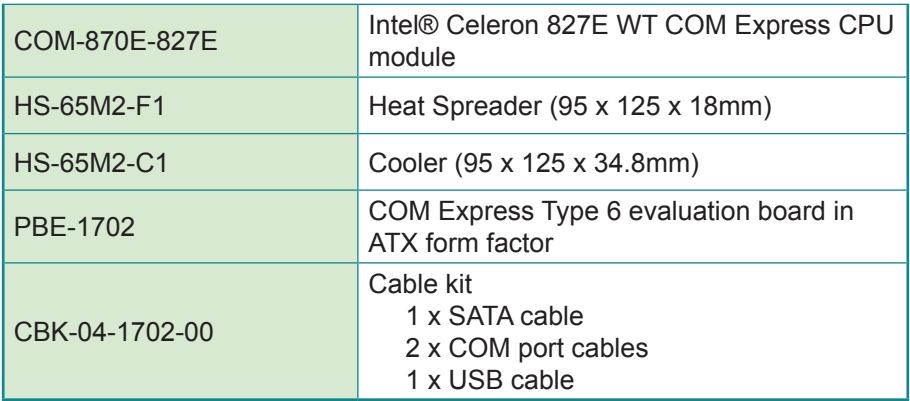

#### **1.10 Specifications**

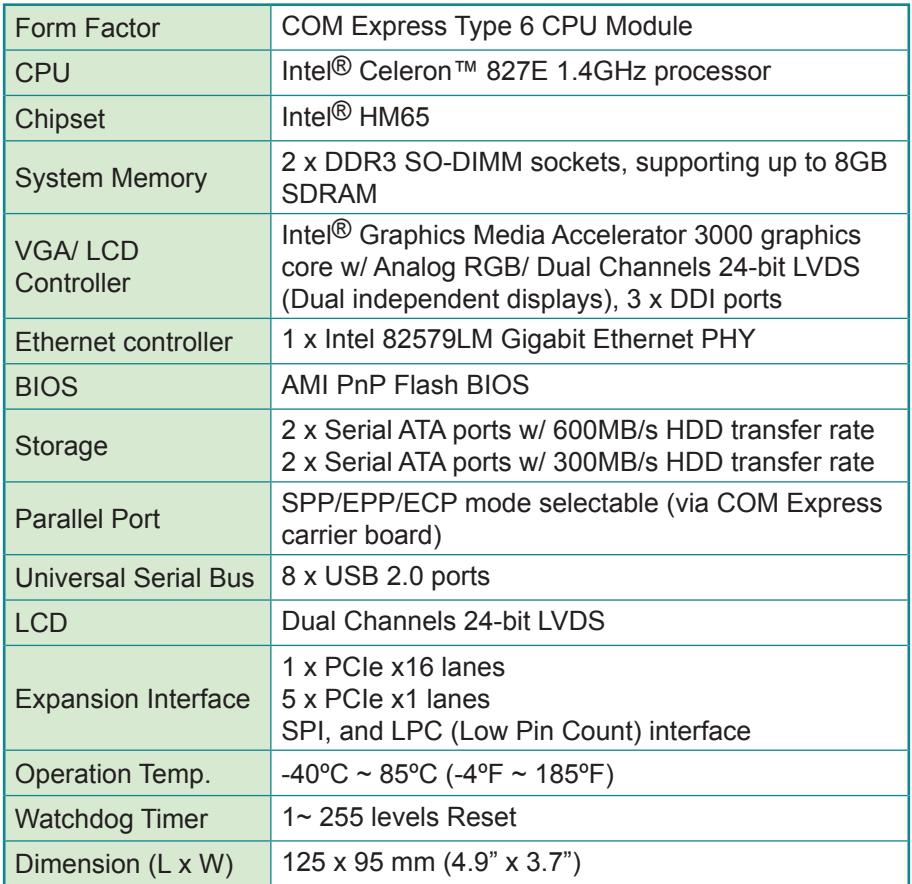

#### **1.11 Board Dimensions**

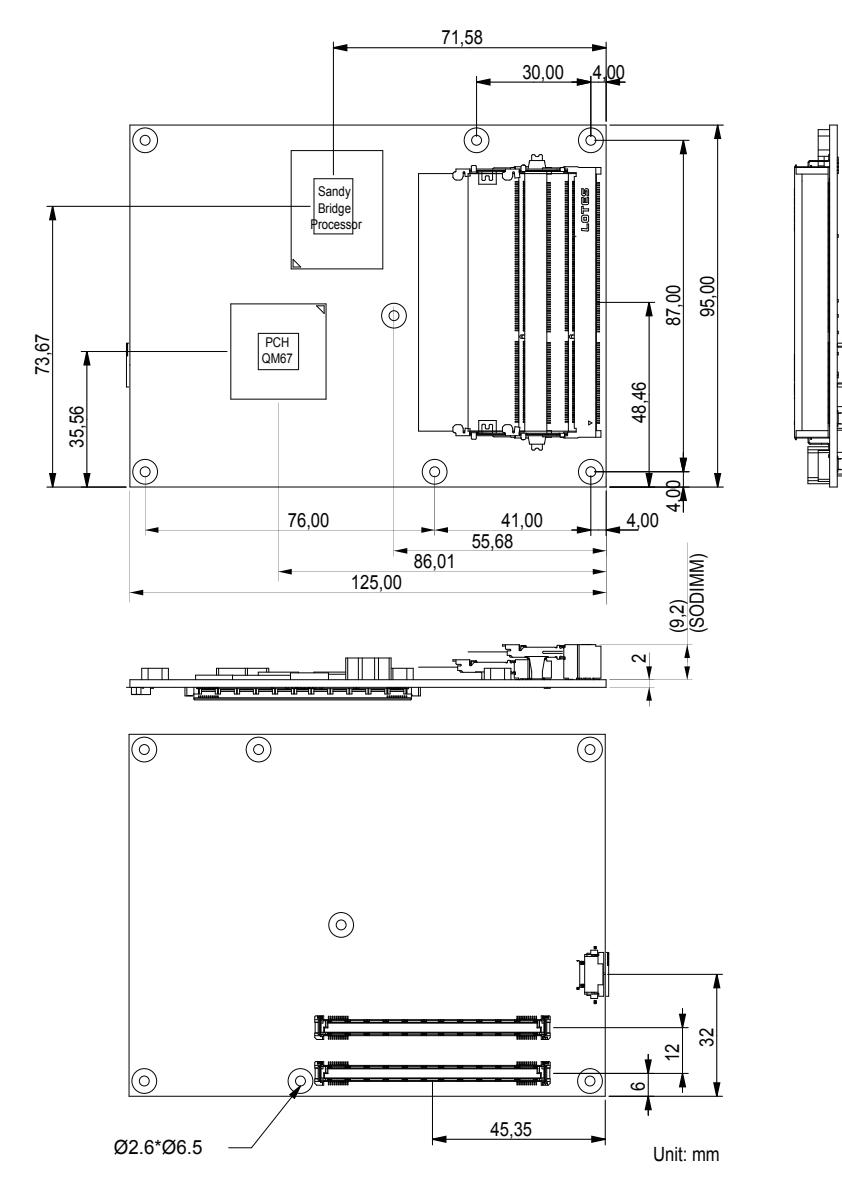

# **Chapter 22 Installation**

#### **2.1 What is "COM Express"?**

With more and more demands on small and embedded industrial boards, a multi-functioned COM (Computer-on-Module) is the great one of the solutions.

COM Express, board-to-board connectors consist of two rows of 220 pins each.

Row AB, which is required, provides pins for PCI Express, SATA, LVDS, LCD channel, LPC bus, system and power management, VGA, LAN, and power and ground interfaces.

Row CD, which is optional, provides SDVO and legacy PCI and IDE signals next to additional PCI Express, LAN and power and ground signals.

By the way, the target markets of COM will be focused on:

- **●** Retail & Advertising
- **●** Medical
- **●** Test & Measurement
- **●** Gaming & Entertainment
- **●** Industrial & Automation
- **●** Military & Government
- **●** Security

COM Express supports seven pin-out Type applying to Basic and Extended form factors:

Module Type 1 and 10 support single connector with two rows of pins (220 pins) Module Type 2, 3, 4, 5 and 6 support two connectors with four rows of pins (440 pins) Connector placement and most mounting holes have transparency between Form Factors.

The differences among the Module Type 6 and COM-870E are summarized in table below:

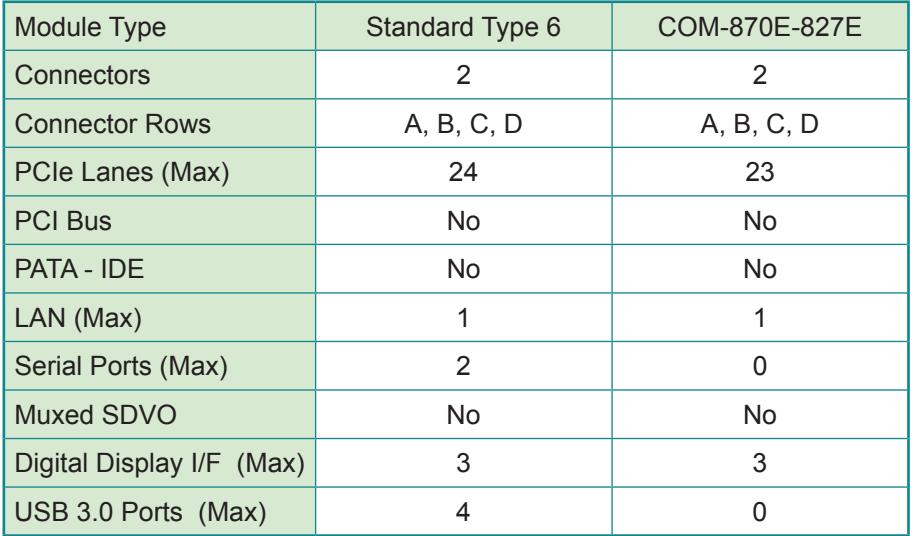

#### **2.2 Block Diagram**

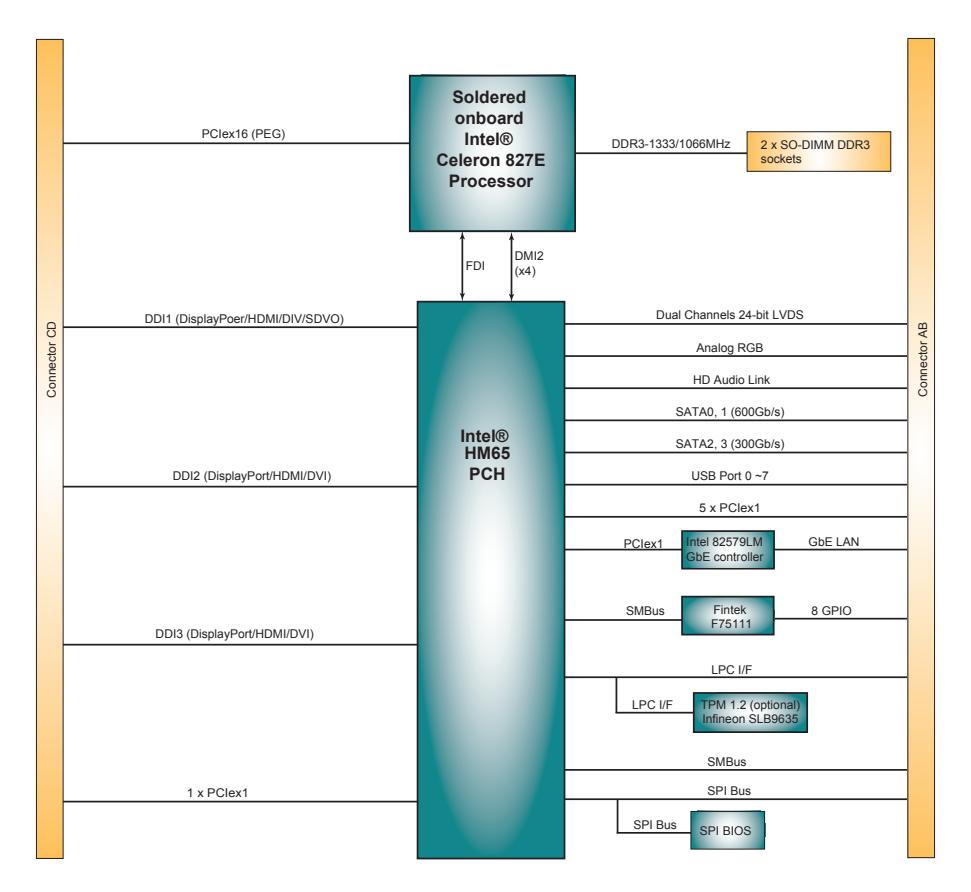

#### **2.3 Connectors**

#### Top side

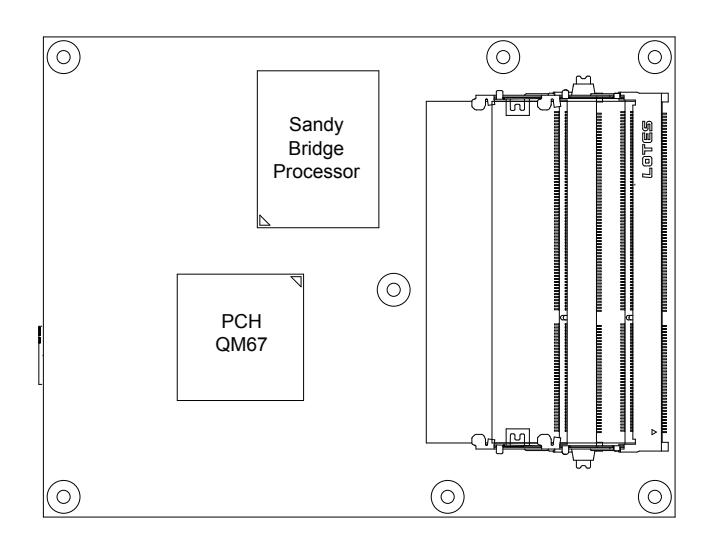

#### Bottom side

COM Express AB Connector

COM Express CD Connector

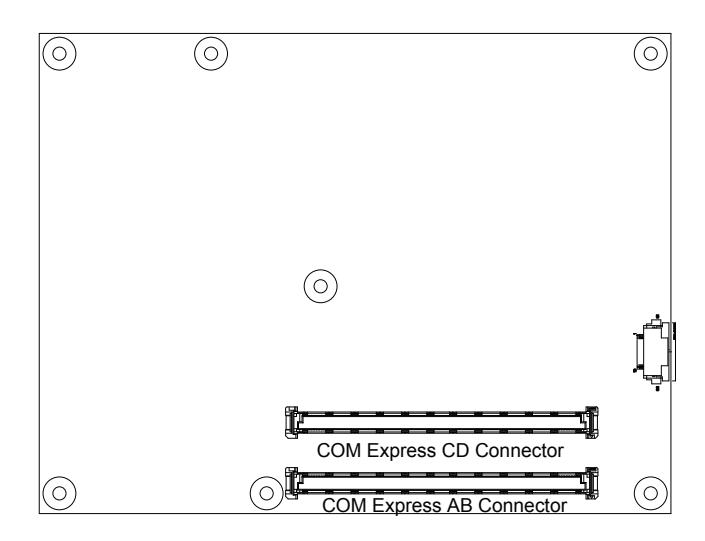

#### **2.4 COM Express AB Connector (bottom side)**

ł.

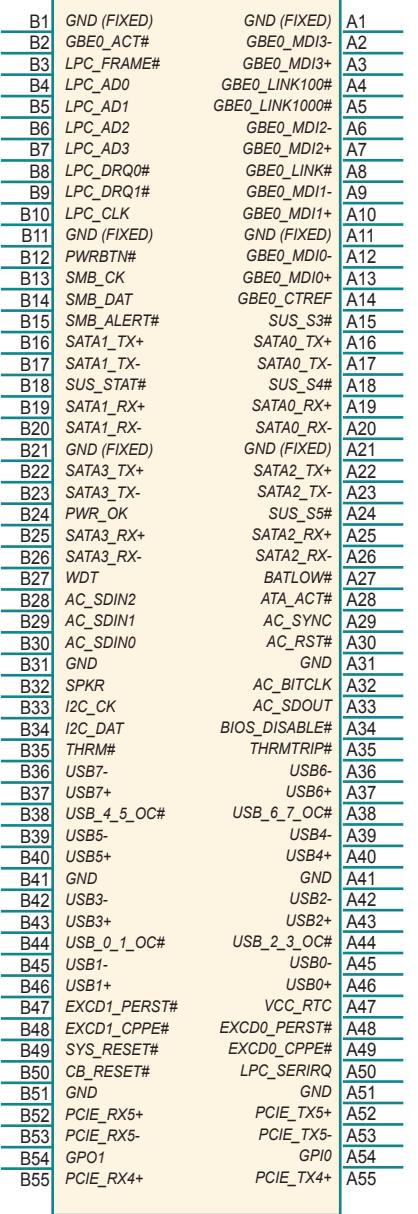

**The Committee of the Committee of the Committee** 

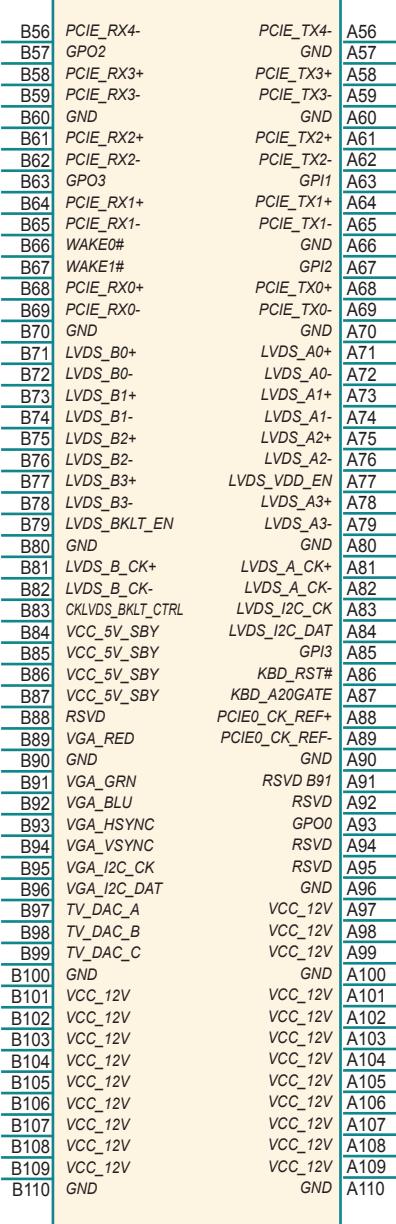

#### **2.5 COM Express CD Connector (bottom side)**

C<sub>12</sub>

*DDI1\_PAIR6+* C15

*RSVD* C18  $\overline{C19}$ *PCIE\_RX6-* C20 *GND(FIXED)* C21 *PCIE\_RX7+* C22 *PCIE\_RX7-* C23 *DDI1\_HPD* C24 *DDI1\_PAIR4+* C25

*RSVD* C28 *DDI1\_PAIR5+* C29 *DDI1\_PAIR5-* C30  $\overline{C.31}$ *DDI2\_CTRLCLK\_AUX+* C32 *DDI2\_CTRLCLK\_AUX-* C33 *DDI2\_DDC\_AUX\_SEL* C34 *RSVD* C35 *DDI3\_CTRLCLK\_AUX+* C36

*DDI3\_PAIR0+* C39 *DDI3\_PAIR0-* C40  $\overline{C41}$ *DDI3\_PAIR1+* C42 *DDI3\_PAIR1-* C43

*DDI3\_PAIR2+* C46

*PEG\_RX0-* C53

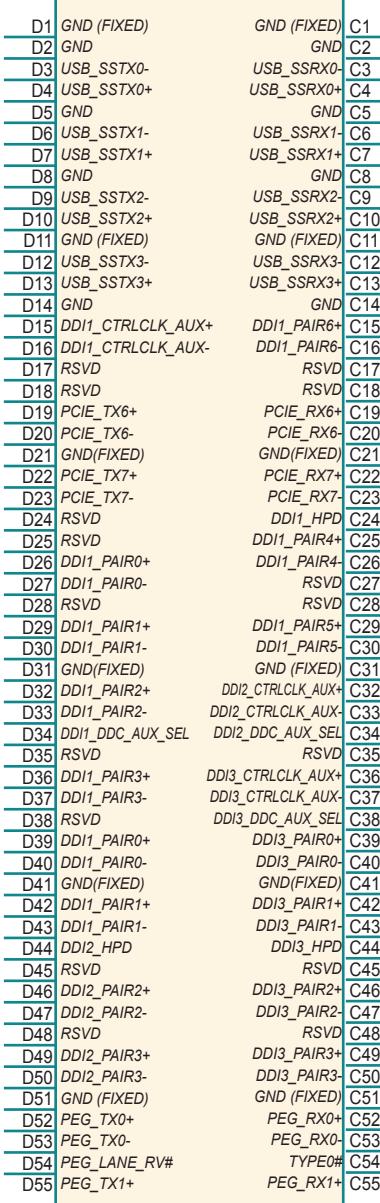

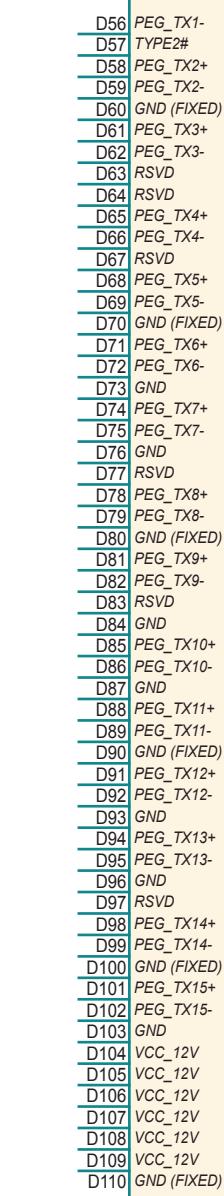

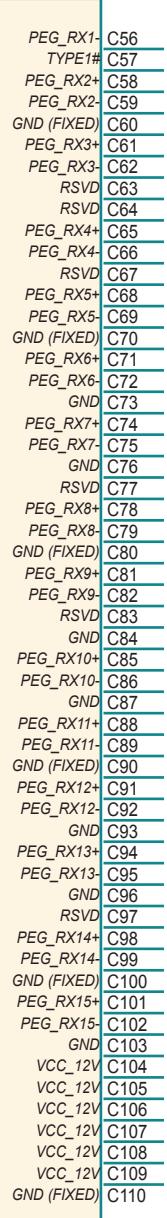

#### **2.6 The Installation Paths of CD Driver Windows 2000 & XP**

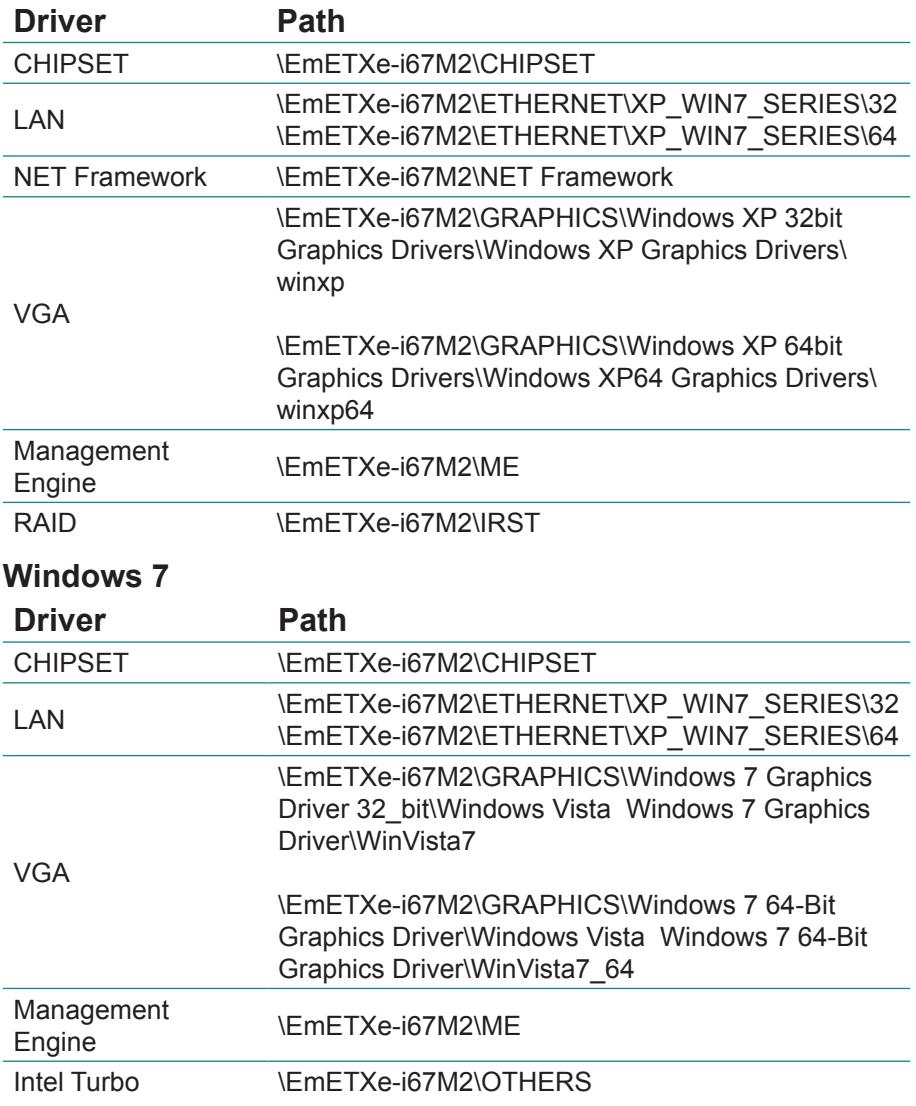

#### **2.7 Heatsink Installation**

1. Prepare your optional heatsink, thermal pad and CPU module.

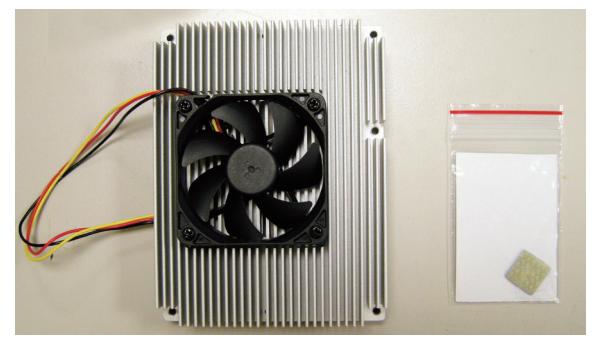

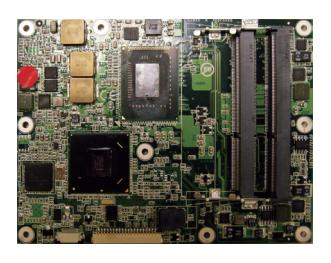

2. You have to put an additional thermal pad between heatsink and CPU module. Please tear protective membranes on both sides from thermal pad first of all, be sure not to pinch or mold the thermal pad, and then put it as right picture.

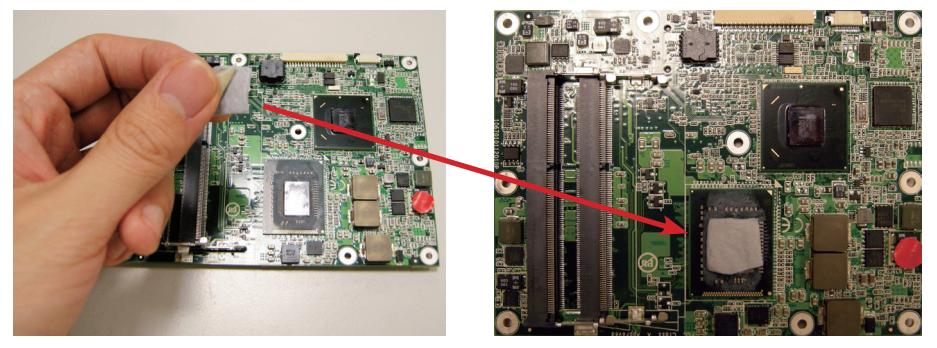

3. You may also apply thermal pad to their memory module. But be aware to put it on the designated place of the first module, as the left illustration, and don't put it on the 2nd module, as right picture, for the 2nd memory module doesn't need it.

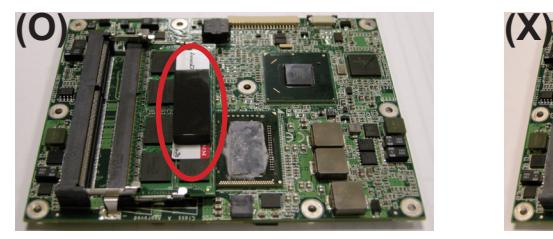

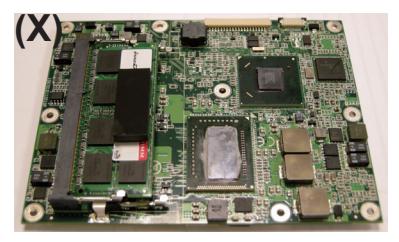

4. After everything is settled down, please assemble heatsink with CPU module according to their corresponding screw positions.

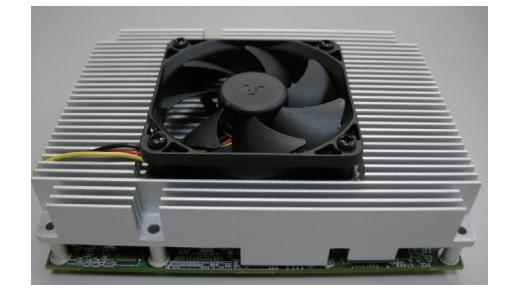

5. Carefully turn them over together and secure the first 3 screws as left picture. Overturn again to secure the rest as right picture.

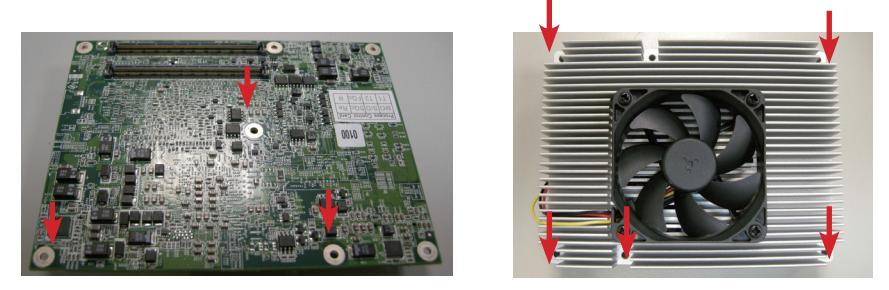

# **Chapter 33 BIOS**

#### **3.1 BIOS Main Setup**

The AMI BIOS provides a setup utility program for specifying the system configurations and settings which are stored in the BIOS ROM of the system. When you turn on the computer, the AMI BIOS is immediately activated. After you have entered the setup utility, use the left/right arrow keys to highlight a particular configuration screen from the top menu bar or use the down arrow key to access and configure the information below.

NOTE: In order to increase system stability and performance, our engineering staff are constantly improving the BIOS menu. The BIOS setup screens and descriptions illustrated in this manual are for your reference only, and may not completely match what you see on your screen.

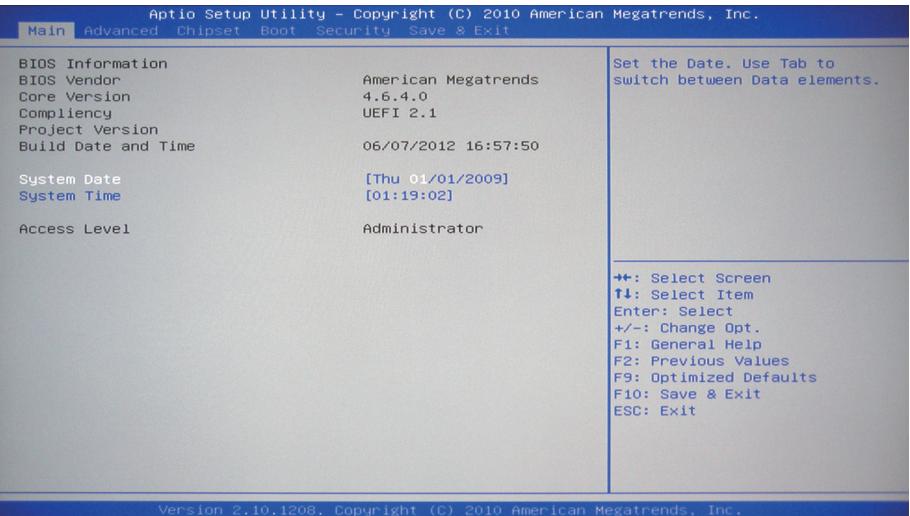

#### **BIOS Information**

Display the BIOS information.

#### **System Date**

Set the system date. Note that the 'Day' automatically changes when you set the date.<br>The date format is:

Day : Sun to Sat  **Month :** 1 to 12  **Date :** 1 to 31  **Year :** 1999 to 2099

#### **System Time**

Set the system time. The time format is: **Hour :** 00 to 23

 **Minute :** 00 to 59 **Second :** 00 to 59

#### **3.2 Advanced Settings**

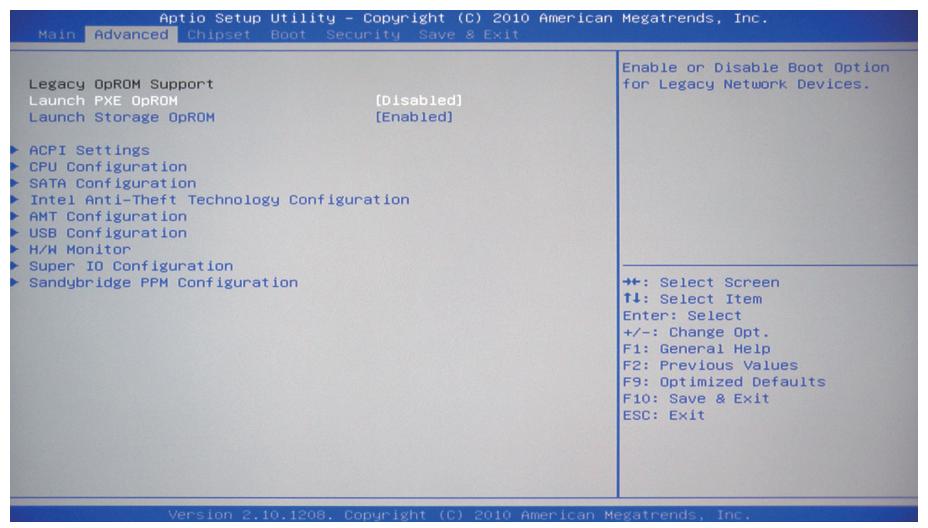

#### **Legacy OpROM Support**

#### **Launch PXE OpROM**

Enable or disable the boot option for legacy network devices.

#### **Launch Storage OpROM**

Enable or Disable Boot Option for Legacy Mass Storage Devices with Option ROM.

#### **3.2.1 ACPI Configuration**

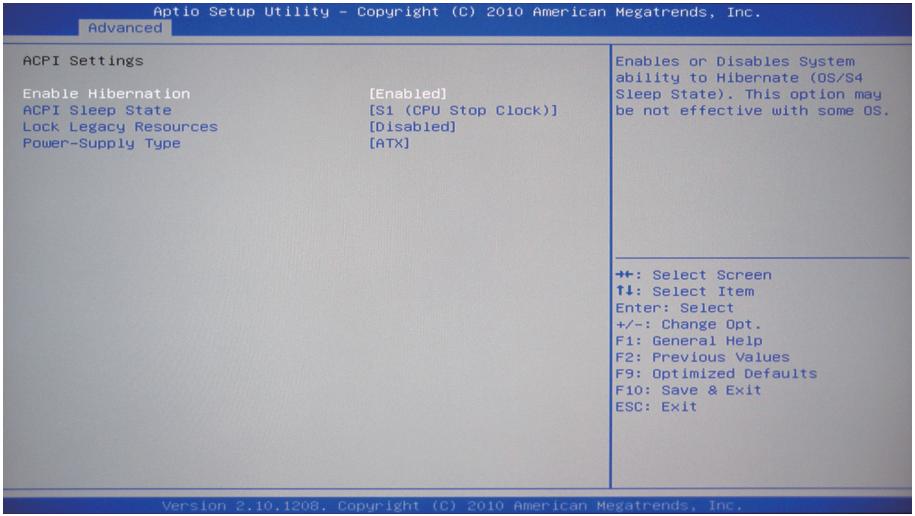

#### **Enable Hibernation**

Enable or disable System ability to Hibernation (OS/S4 Sleep State). This option may be not effective with some OS.

#### **ACPI Sleep State**

Select the highest ACPI sleep state the system will enter when the SUSPEND button is pressed.

The choice: Suspend Disabled, S1 (CPU Stop Clock), S3 (Suspend to RAM)

#### **Lock Legacy Resources**

Enable or disable Lock of Legacy Resources.

#### **Power-Supply Type**

Set power-supply type. The choice: AT, ATX

#### **3.2.2 CPU Configuration**

The CPU Configuration setup screen varies depending on the installed processor.

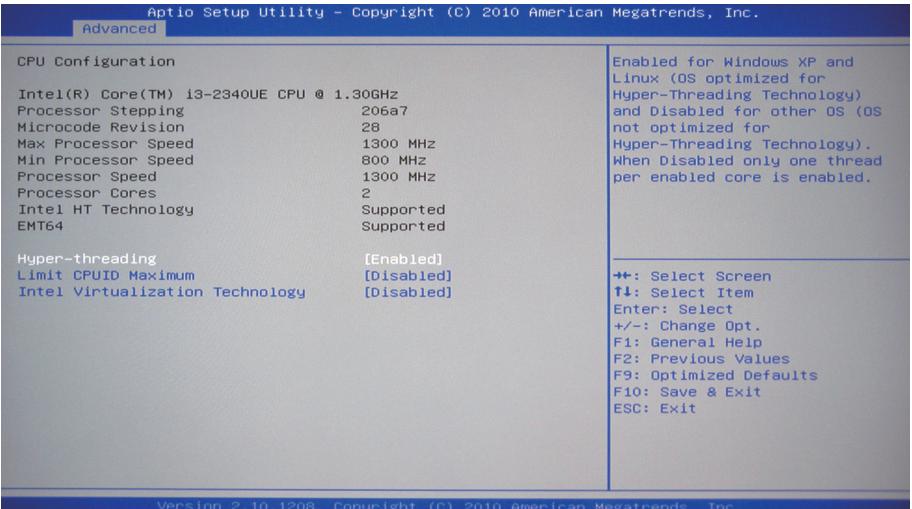

#### **Hyper-threading**

This item is used to enable or disable the processor's Hyper-threading feature.

Enabled for Windows XP and Linux (OS optimized for Hyper-threading Technology) and disabled for other OS (OS not optimized for Hyper-threading Technology).

When disabled, only one thread per enabled core is enabled.

#### **Limit CPUID Maximum**

Enable or disable the Limit CPUID Maximum.

#### **Intel Virtualization Technology**

When enabled, a VMM can utilize the additional hardware capabilities provided by Vanderpool Technology.

#### **3.2.3 SATA Configuration**

It allows you to select the operation mode for SATA controller.

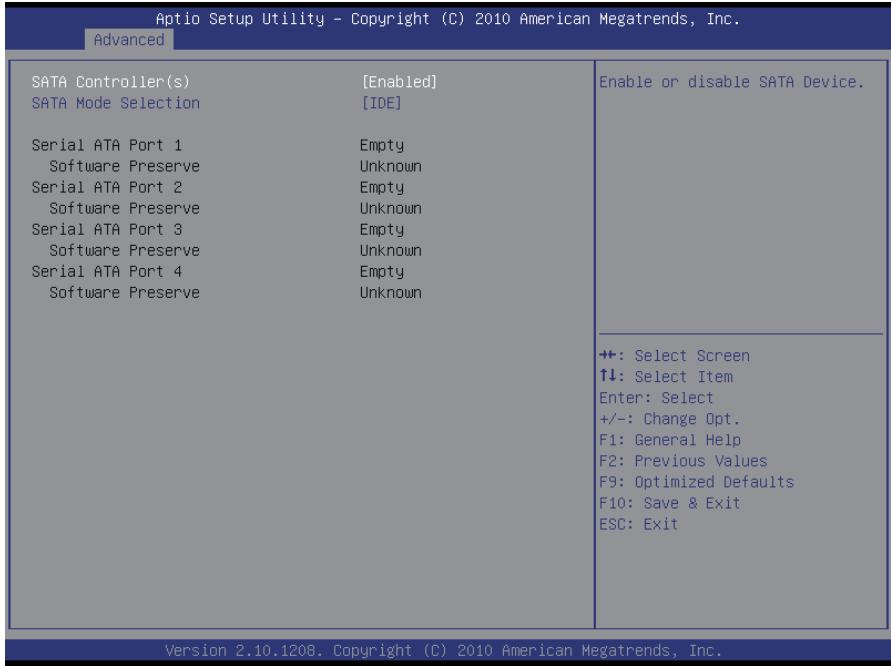

#### **SATA Controller(s)**

Enable or disable SATA devices.

#### **SATA Mode Selection**

The choice: Disable; IDE (Default), RAID

IDE: Set the Serial ATA drives as Parallel ATA storage devices.

RAID: Create RAID or Intel Matrix Storage configuration on Serial ATA devices.

#### **3.2.4 Intel Anti-Theft Technology Configuration**

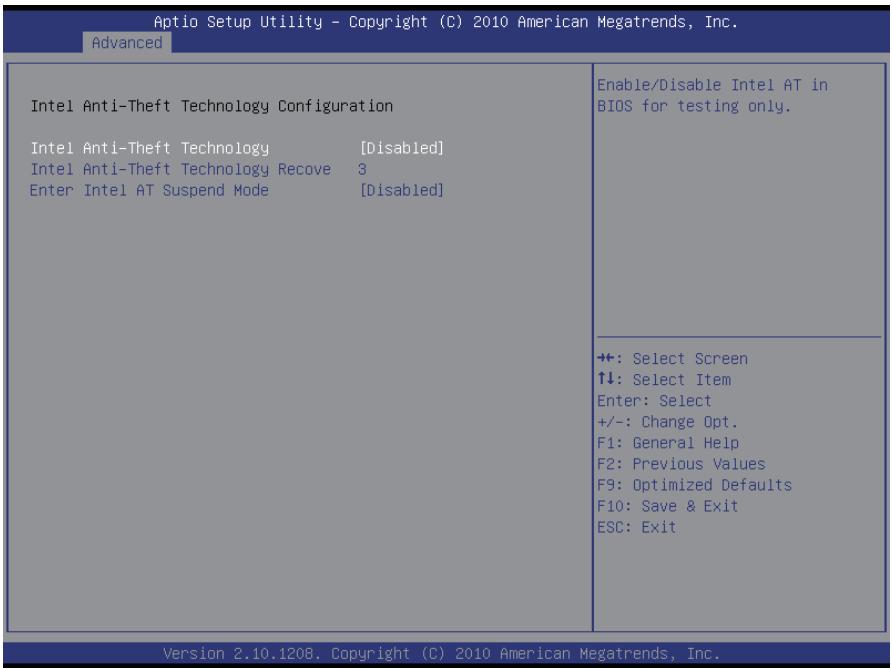

#### **Intel Anti-Theft Technology**

Enable or disable Intel® Anti-Theft Technology function in BIOS.

#### **Intel Anti-Theft Technology Recovery**

Set the number of times Recovery attempted will be allowed.

#### **Enter Intel AT Suspend Mode**

Enable or disable the request that platform enters AT suspend mode.

#### **3.2.5 AMT Configuration**

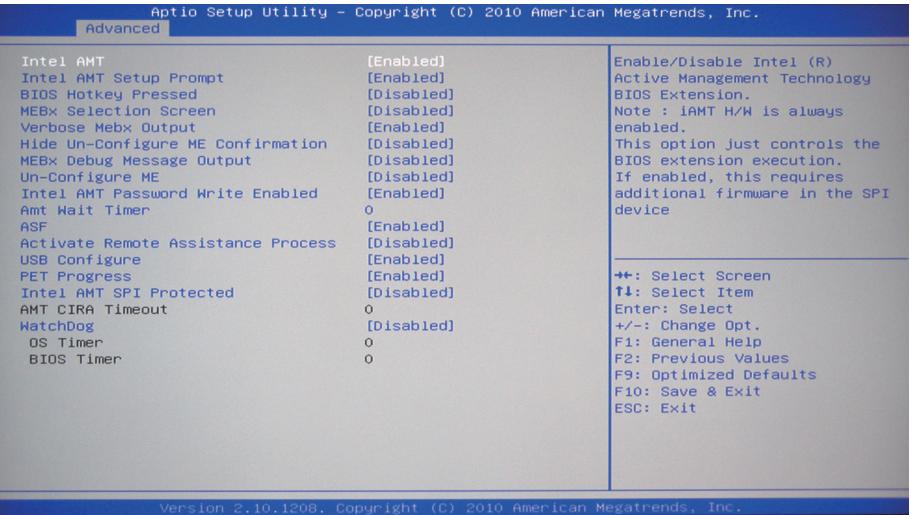

#### **BIOS Hotkey Pressed**

OEMFLag Bit 1: Enable/Disable BIOS hotkey press.

#### **MeBx Selection Screen**

OEMFLag Bit 2: Enable/Disable MEBx selection screen.

#### **Verbose Mebx Output**

OEMFLag Bit 3: Enable/Disable Verbose Mebx Output.

#### **Hide Un-Configure ME Confirmation**

OEMFLag Bit 6: Hide Un-Configure ME without password Confirmation Prompt.

#### **MeBx Debug Message Output**

OEMFLag Bit 14: Enable MEBx debug message output.

#### **Un-Configure ME**

OEMFLag Bit 15: Un-Configure ME without password.

#### **Intel AMT Password Write Enabled**

Enable/Disable Intel AMT Password Write. Password is writable when set Enable.

#### **Amt Wait Timer**

Set timer to wait before sending ASF\_GET\_BOOT\_OPTIONS.

#### **ASF**

Enable/Disable Alert Specification Format.

#### **Activate Remote Assistance Process**

Trigger CIRA boot.

#### **USB Configure**

Enable/Disable USB Configure function.

#### **PET Progress**

User can enable/disable PET Events progress to received PET events or not.

#### **Intel Amt SPI Protected**

Enable/Disable Intel AMT SPI write protect.

#### **WatchDog**

Enable/Disable WatchDog Timer.

#### **3.2.6 USB Configuration**

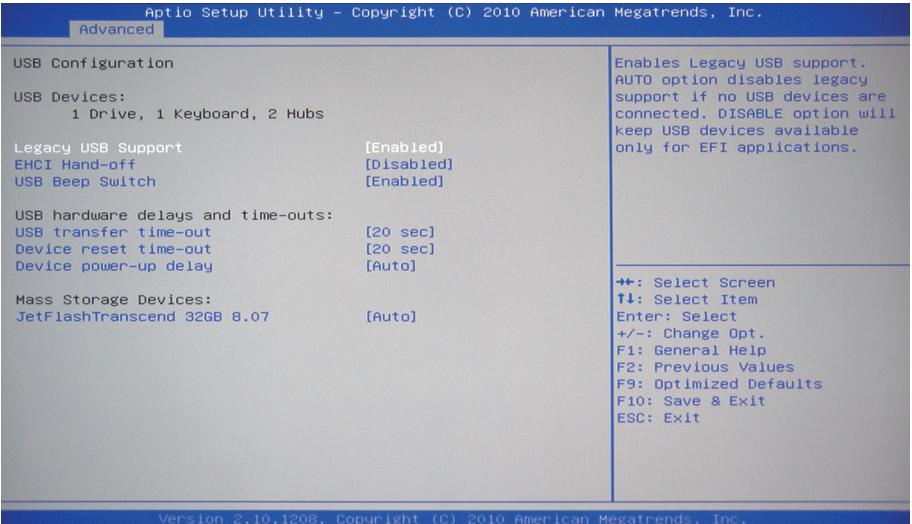

#### **Legacy USB Support**

Enable support for legacy USB. AUTO option disables legacy support if no USB devices are connected.

The choice: Enabled (Default); Auto; Disabled

#### **EHCI Hand-off**

Allow you to enable support for operating systems without an EHCI hand-off feature. Do not disable the BIOS EHCI Hand-Off option if you are running a Windows® operating system with USB device.

The choice: Enabled (Default); Disabled

#### **USB Beep Switch**

Enable/Disable USB Beep sound.

#### **USB hardware delays and time-outs**

USB transfer time-out — The time-out value for control, bulk, and interrupt transfers. Default setting: 20 sec

Device reset time-out — USB mass storage device start unit command timeout. Default setting: 20 sec

Device power-up delay — Maximum time the device will take before it properly reports itself to the host controller. 'Auto' uses default value: for a Root port it is 100ms, for a Hub port the delay is taken from hub descriptor. The choice: Auto (Default); Manual

#### **Mass Storage Devices**

This item displays information when USB devices are detected.

#### **3.2.7 H/W Monitor**

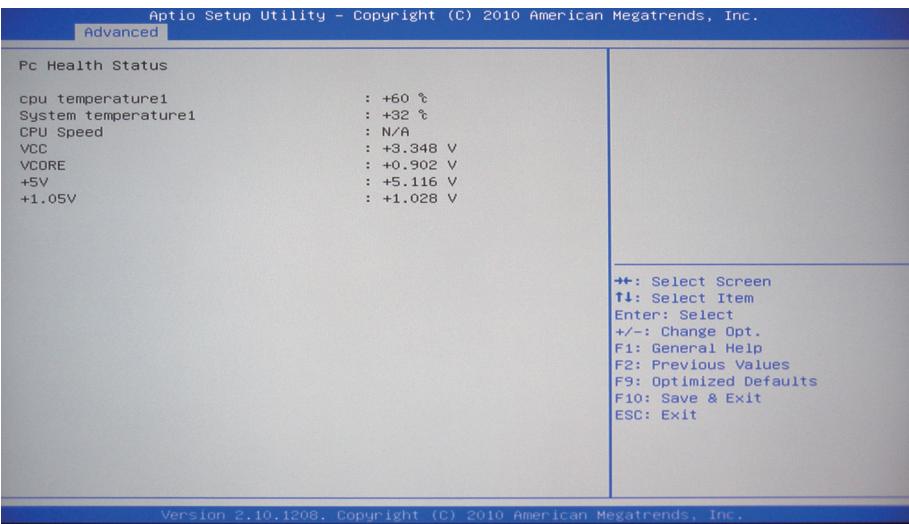

#### **PC Health Status**

The hardware monitor menu shows the operating temperature and system voltages of CPU module.

#### **3.2.8 Super IO Configuration**

You can use this item to set up or change the Super IO configuration for FDD controllers, parallel ports and serial ports.

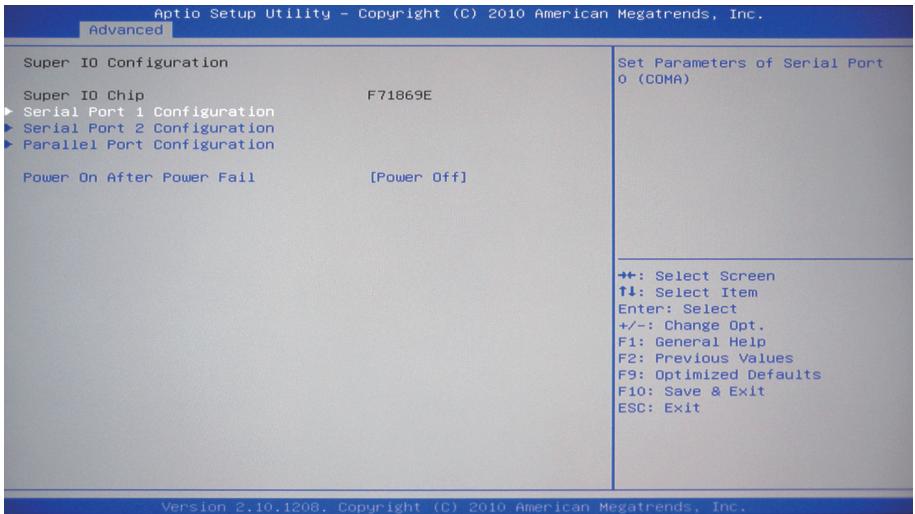

#### **Power On After Power Failure**

Specify what state to go to when power is re-applied after a power failure.

#### **Serial Port 1~2 Configuration**

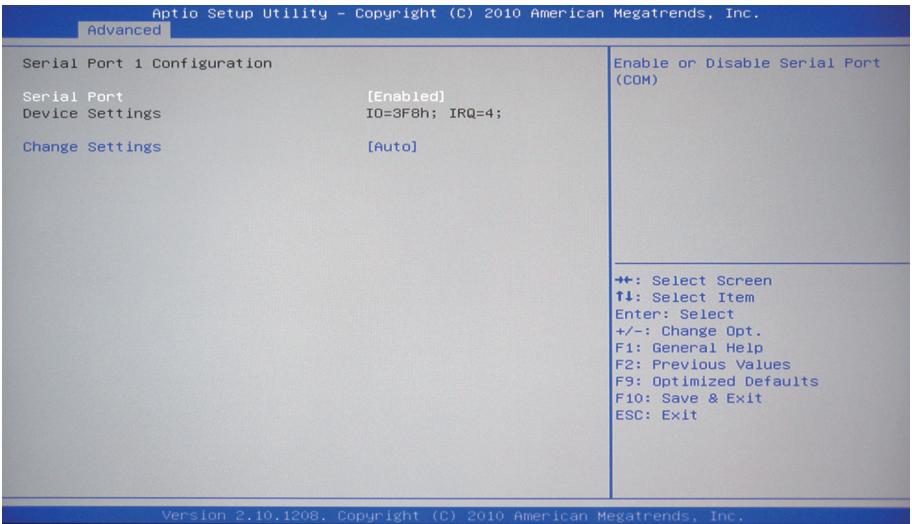

#### **Serial Port**

Use the Serial port option to enable or disable the serial port. The choice: Enabled, Disabled

#### **Change Settings**

Use the Change Settings option to change the serial port's IO port address and interrupt address.

The choice: Auto IO=3F8h; IRQ=4, IO=3F8h; IRQ=3,4,5,6,7,10,11,12 IO=2F8h; IRQ=3,4,5,6,7,10,11,12 IO=3E8h; IRQ=3,4,5,6,7,10,11,12 IO=2E8h; IRQ=3,4,5,6,7,10,11,12

#### **Parallel Port Configuration**

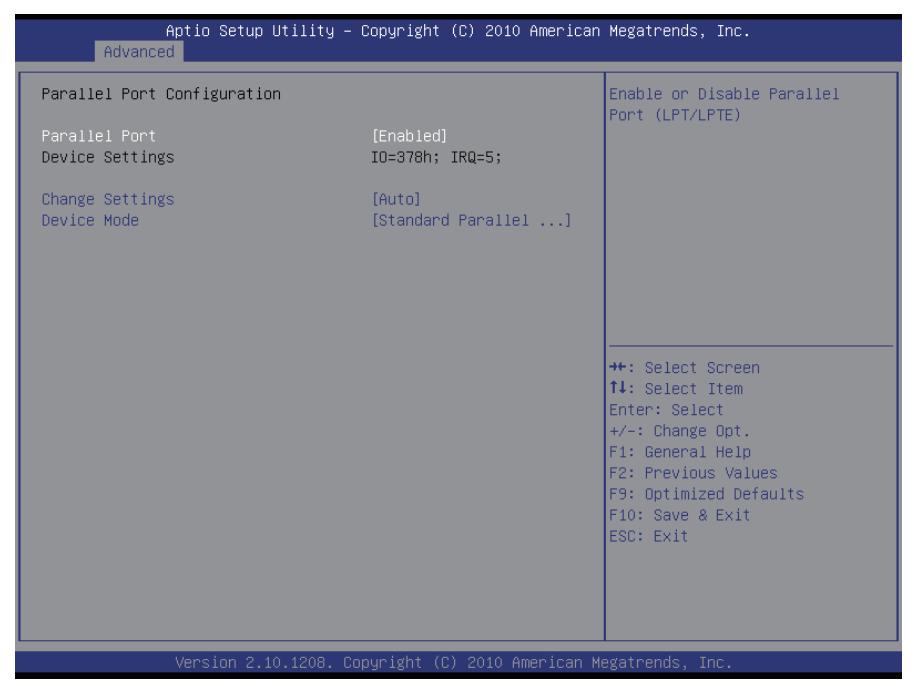

#### **Parallel Port Configuration**

This item allows you to enable/disable Parallel Port (LPT/LPTE).

#### **Change Settings**

Use the Change Settings option to change the parallel port's IO port address and interrupt address.

```
The choice:
Auto
IO=378h; IRQ=5, 
IO=378h; IRO=5,6,7,10,11,12, 
IO=378h; IRQ=5,6,7,10,11,12, 
IO=278h; IRQ=5,6,7,10,11,12, 
IO=38Ch; IRQ=5,6,7,10,11,12,
```
#### **Device Mode**

The choice: Standard Parallel Port Mode, EPP Mode, ECP Mode, EPP Mode & ECP Mode.
# **3.2.9 Sandybridge PPM Configuration**

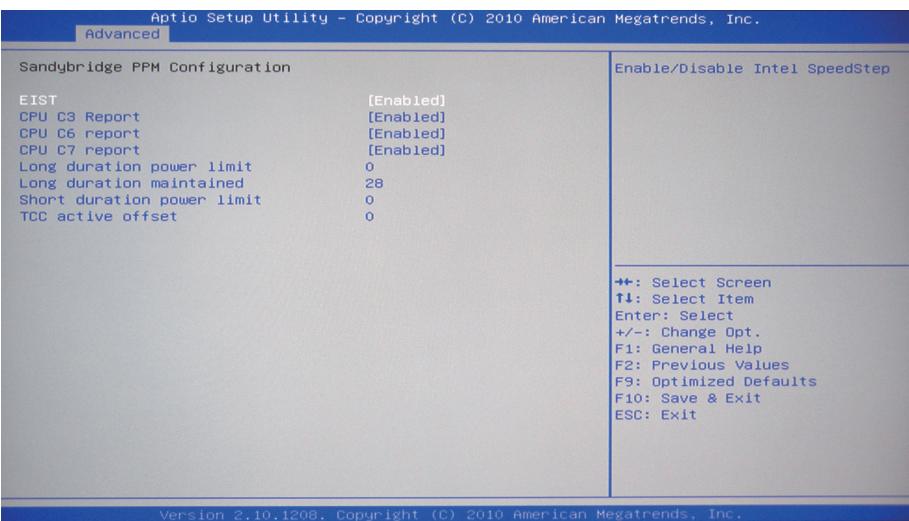

## **EIST**

Enable/Disable Intel SpeedStep.

## **CPU C3 Report**

Enable/Disable CPU C3(ACPI C2) report to OS.

## **CPU C6 Report**

Enable/Disable CPU C6(ACPI C3) report to OS.

## **CPU C7 Report**

Enable/Disable CPU C7(ACPI C3) report to OS.

## **Long duration power limit**

Long duration power limit in Watts, 0 means use factory default.

## **Long duration maintained**

Time window which the long duration power is maintained.

## **Short duration power limit**

Short duration power limit in Watts, 0 means use factory default.

## **TCC active offset**

Offset from the factory TCC activation temperature.

# **3.3 Chipset**

This section allows you to configure and improve your system; also, set up some system features according to your preference.

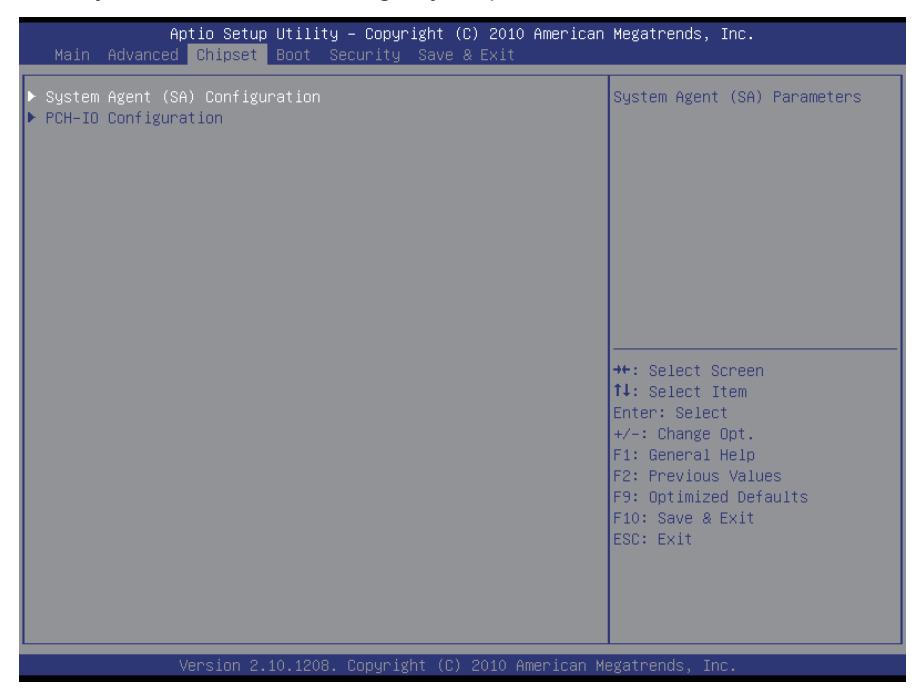

# **3.3.1 System Agent (SA) Configuration**

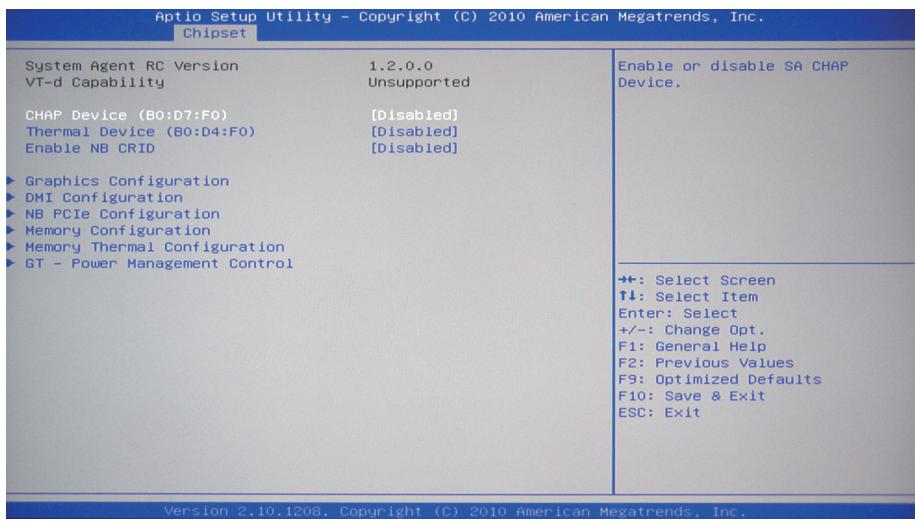

## **CHAP Device (B0:D7:F0)**

Enable or disable SA CHAP Device.

## **Thermal Device (B0:D4 F0)**

Enable or disable SA Thermal Device.

## **Enable NB CRID**

Enable or disable NB CRID WorkAround.

## **Graphics Configuration**

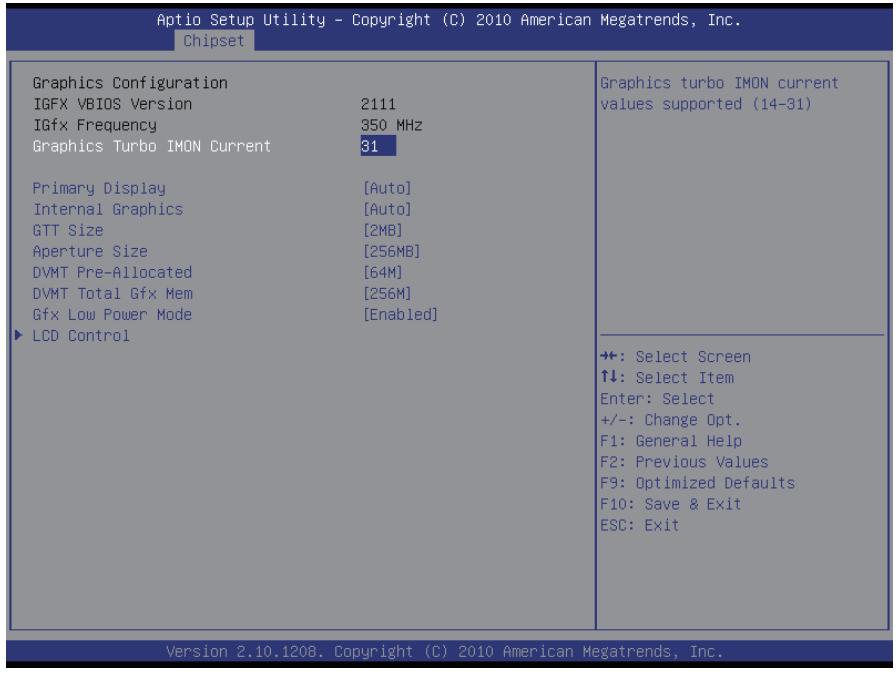

#### **Primary Display**

Select which of IGFX/PEG/PCI Graphics Devices should be Primary Display or select SG for Switchable Gfx.

#### **Internal Graphics**

Keep IGD enabled based on the option.

#### **GTT Size**

Select the GTT Size: 1MB, 2MB.

#### **Aperture Size**

Select the Aperture Size: 128MB, 256MB, 512MB.

#### **DVMT Pre-Allocated**

Select DVMT 5.0 Pre-Allocated (Fixed) Graphics Memory size used by the Internal Graphics Device: 0M~512M.

#### **DVMT Total Gfx Mem**

Select DVMT5.0 Total Graphic Memory size used by the Internal Graphics Device: 128M, 256M, MAX.

## **Gfx Low Power Mode**

This option is applicable for SFF only.

## **LCD Control**

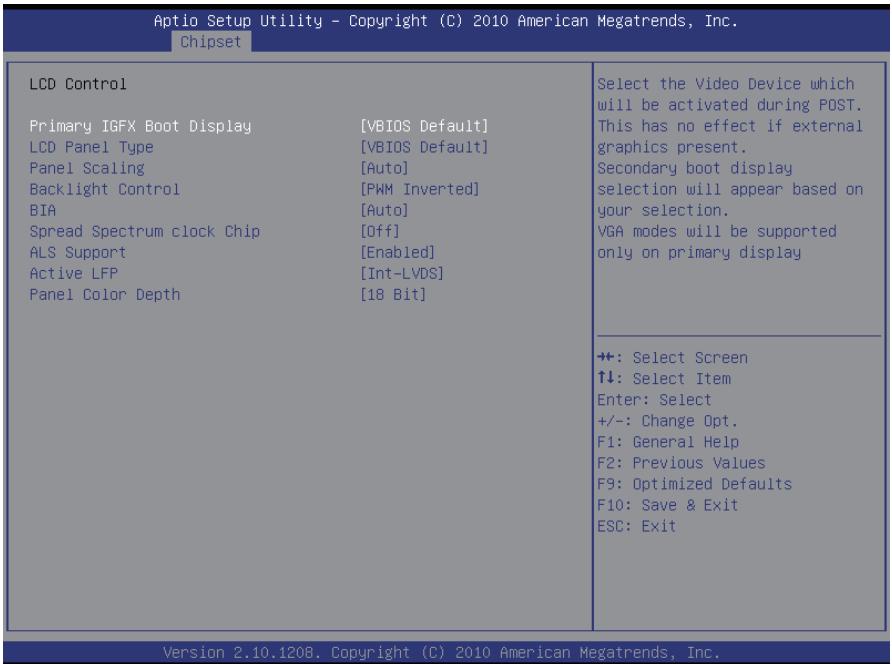

## **Primary IGFX Boot Display**

Select the Video Device which will be activated during POST. This has no effect if external graphics present.

Secondary boot display selection will appear based on your selection. VGA modes will be supported only on primary display.

## **LCD Panel Type**

Select LCD panel used by Internal Graphics Device by selecting the appropriate setup item: VBIOS Default, 640x480 LVDS ~ 2048x1536 LVDS.

## **Panel Scaling**

Select the LCD panel scaling option used by the Internal Graphics Device: Auto, Off, Force Scaling.

## **Backlight Control**

The choice: PWM Inverted (Default), PWM Normal, GMBus Inverted and GM-Bus Normal.

# **BIA**

The choice: VBIOS Default, Disabled and Level 1/2/3/4/5.

## **Spread Spectrum clock Chip**

The default setting is Off. Other options are: Hardware: Spread is controlled by chip. Software: Spread is controlled by BIOS.

## **Active LFP**

Select the Active LFP Configuration. No LVDS: VBIOS does not enable LVDS. Int-LVDS: VBIOS enables LVDS driver by Integrated encoder. SDVO LVDS: VBIOS enables LVDS driver by SDVO encoder. eDP Port-A: LFP driven by Int-DisplayPort encoder from Port-A.

## **Panel Color Depth**

Select the LFP panel color depth: 18 Bit, 24 Bit.

## **DMI Configuration**

Control various DMI functions.

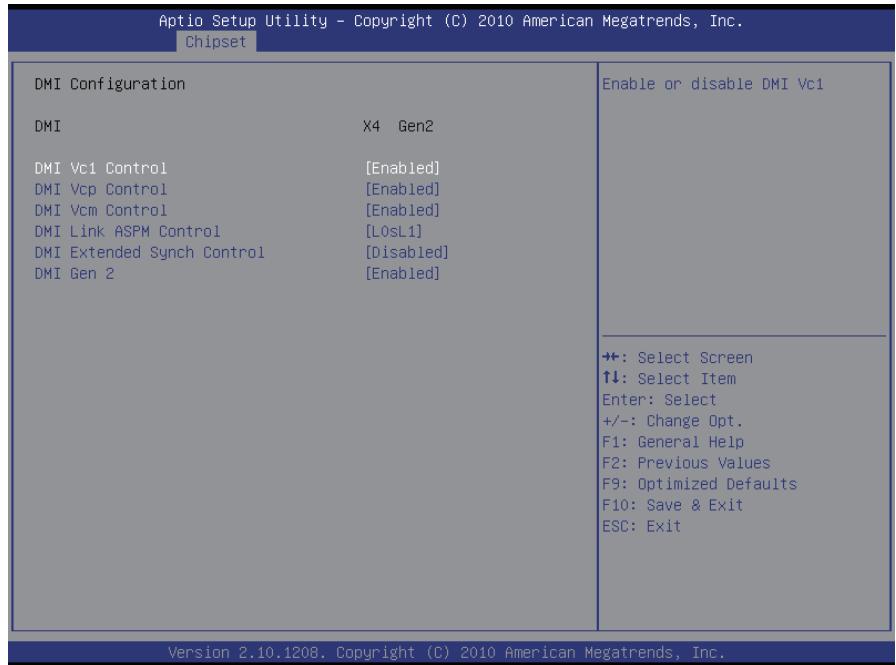

## **DMI Vc1/Vcp/Vcm Control**

Enable or disable DMI Vc1/Vcp/Vcm.

## **DMI Link ASPM Control**

Enable or disable the control of Active State Power Management on SA side of the DMI Link. The choice: Disabled, L0s, L1, L0sL1

## **DMI Extended Synch Control**

Enable or disable DMI Extended Synchronization.

## **DMI Gen 2**

Enable or disable DMI Gen 2.

## **NB PCIe Configuration**

Configure NB PCIe Express Settings.

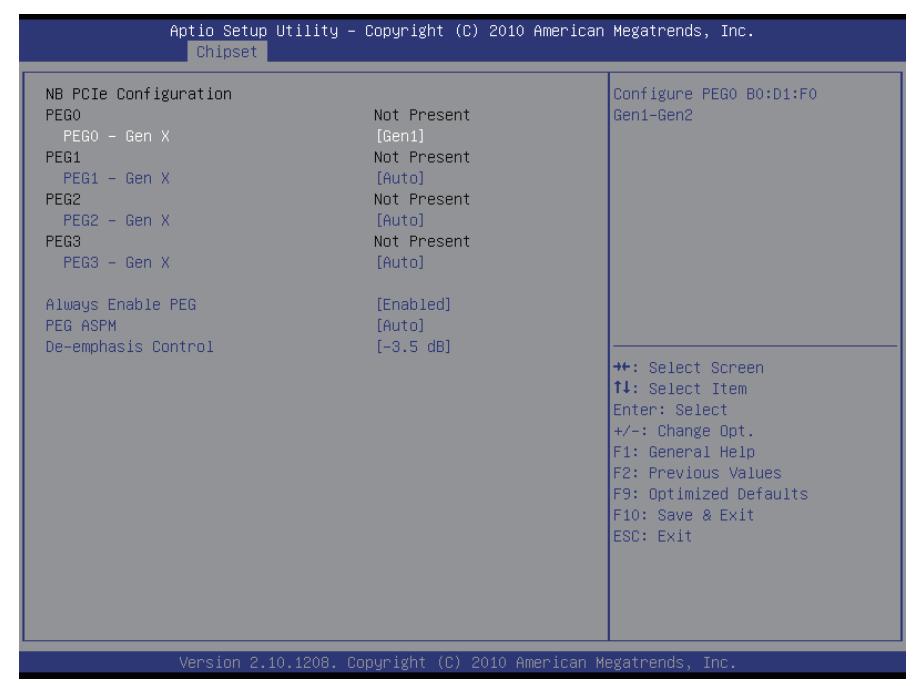

#### **PEG0 – Gen X**

Configure PEG0 B0:D1:F0 Gen1-Gen2. The choice: Auto, Gen1, Gen2

#### **PEG1 – Gen X**

Configure PEG1 B0:D1:F1 Gen1-Gen2. The choice: Auto, Gen1, Gen2

#### **PEG2 – Gen X**

Configure PEG2 B0:D1:F2 Gen1-Gen2. The choice: Auto, Gen1, Gen2

#### **PEG3 – Gen X**

Configure PEG3 B0:D6:F0 Gen1-Gen2. The choice: Auto, Gen1, Gen2

#### **Always Enable PEG**

Enable the PEG slot.

## **PEG ASPM**

Control ASPM support for the PEG Device. This has no effect if PEG is not the currently active device.

The choice: Disabled, Auto, ASPM L0s, ASPM L1, ASPM L0sL1

## **De-emphasis Control**

Configure the De-emphasis control on PEG. The choice: -6 dB, -3.5 dB

# **Memory Configuration**

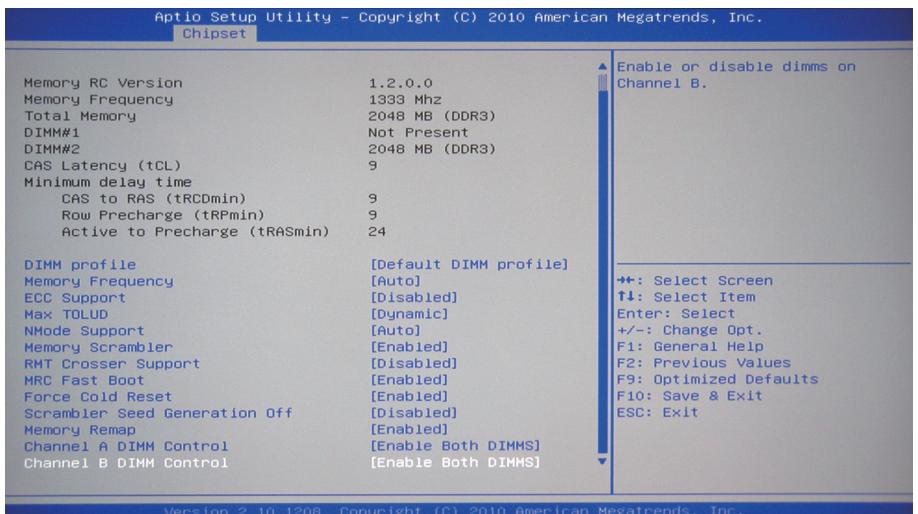

## **DIMM profile**

Select DIMM timing profile that should be used. The choice: Default DIMM profile, XMP profile 1, XMP profile 2

## **Memory Frequency**

Maximum Memory Frequency Selections in Mhz. The choice: Auto, 1067, 1333, 1600, 1867, 2133

## **ECC Support**

Enable or disable DDR Ecc Support.

## **Max TOLUD**

Maximum Value of TOLUD. Dynamic assignment would adjust TOLUD automatically based on largest MMIO length of installed graphic controller.

The choice: Dynamic, 1GB, 1.25 GB, 1.5 GB, 1.75 GB, 2GB, 2.25 GB, 2.5 GB, 2.75 GB, 3 GB, 3.25 GB

## **NMode Support**

NMode Support Option. The choice: Auto, 1 N Mode, 2 N Mode

## **Memory Scrambler**

Enable or disable Memory Scrambler support.

## **RMT Crosser Support**

Enable or disable RmtCrosserEnable support.

## **MRC Fast Boot**

Enable or disable MRC fast boot.

#### **Force Cold Reset**

Force cold reset or choose MRC cold reset mode, when cold boot is required during MRC execution.

NOTE: If ME 5.0MB is present, Force cold reset is required!

## **Scrambler Seed Generation Off**

Control Memory Scrambler Seed Generation.

Enable - do not generate scrambler seed.

Disable - generate scrambler seed always.

## **Memory Remap**

Enable or disable memory remap above 4G.

## **Channel A DIMM Control**

Enable or disable dimms on channel A.

## **Memory Thermal Configuration**

Memory Thermal Configuration Options.

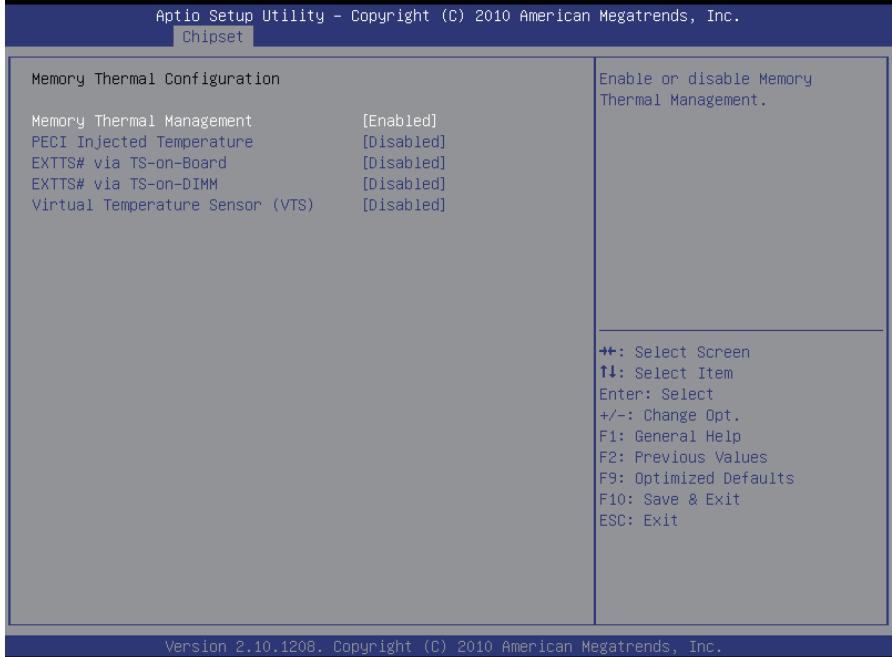

## **Memory Thermal Management**

Enable or disable Memory Thermal Management.

## **PECI Injected Temperature**

Enable or disable memory temperatures to be injected to the processor via PECI.

#### **EXTT# via TS-on-Board**

Enable or disable routing TS-on-Board's ALERT# and THERM# to EXTTS# pins on the PCH.

#### **EXTT# via TS-on-DIMM**

Enable or disable routing TS-on-DIMM's ALERT# to EXTTS# pin on the PCH.

#### **Virtual Temperature Sensor (VTS)**

Enable or disable Virtual Temperature Sensor.

## **GT – Power Management Control**

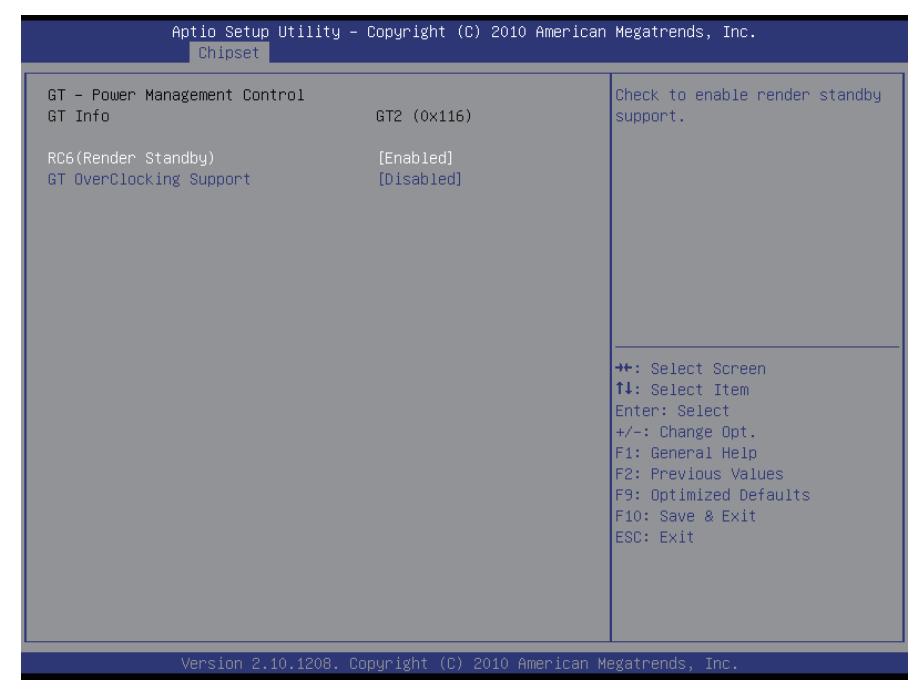

## **RC6 (Render Standby)**

Check to enable render standby support.

## **GT Overclocking Support**

Enable or disable GT Overclocking Support.

## **3.3.2 PCH-IO Configuration**

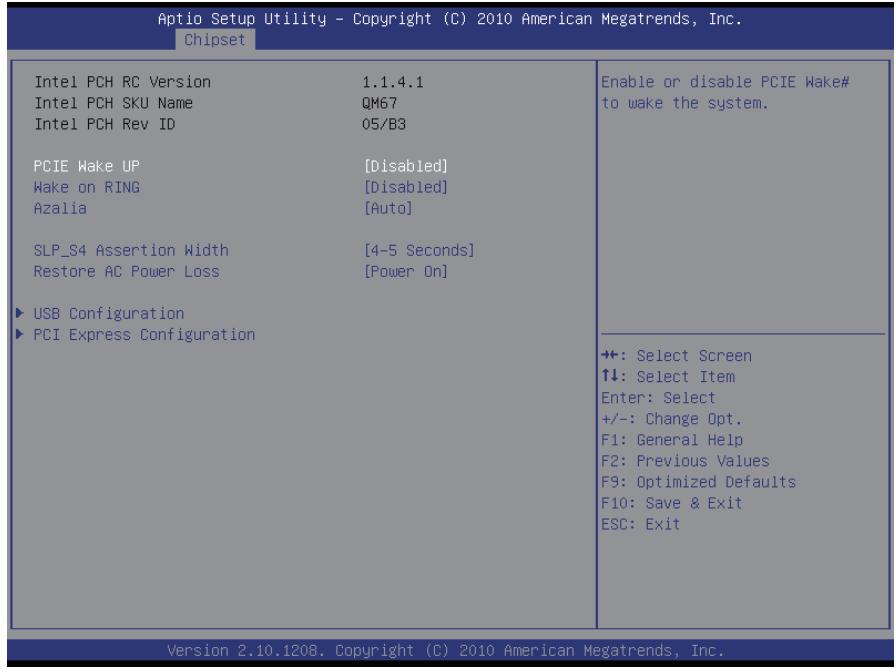

## **PCIE Wake UP**

Enable or disable PCIE Wake# to wake the system.

## **Wake on RING**

Enable or disable Wake on RING (WOR). Computer will start up simply by applying power to a connected external modem if WOR is enabled.

## **Azalia**

Control detection of the Azalia device.

Disabled = Azalia will be unconditionally disabled.

Enabled = Azalia will be unconditionally enabled.

Auto = Azalia will be enabled if present, disabled otherwise.

## **SLP\_S4 Assertion Width**

Select a minimum assertion width of the SLP S4# signal. The choice: 1-2 Seconds, 2-3 Seconds, 3-4 Seconds, 4-5 Seconds

## **Restore AC Power Loss**

Select AC power state when power is re-applied after a power failure.

## **USB Configuration**

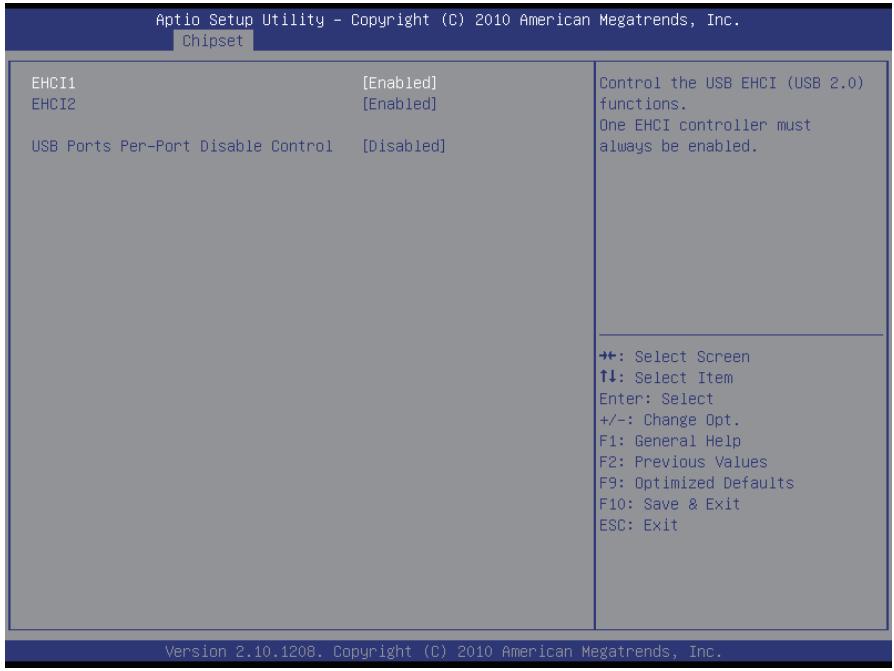

## **EHCI1~2**

Control the USB EHCI (USB2.0) functions. One EHCI controller must always be enabled.

## **USB Ports Per-Port Disable Control**

Enable or disable each of the USB ports (0~9).

## **PCI Express Configuration**

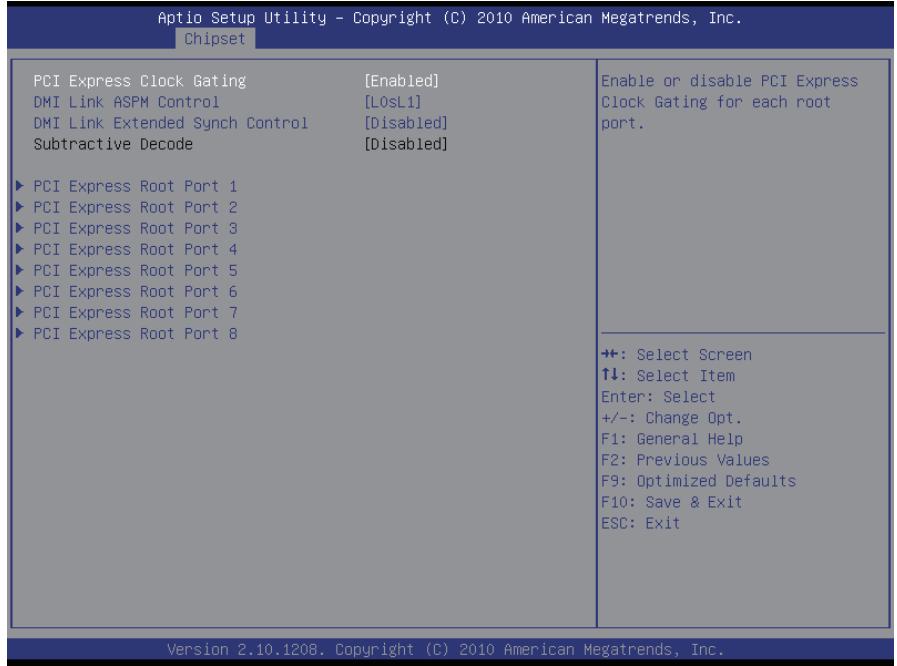

## **PCI Express Clock Gating**

Enable or disable PCI Express Clock Gating for each root port.

## **DMI Link ASPM Control**

The control of Active State Power Management on both NB side and SB side of the DMI Link.

#### **DMI Link Extended Synch Control**

The control of Extended Synch on SB side of the DMI Link.

#### **Subtractive Decode**

Enable or disable Subtractive Decode.

#### **PCI Express Root Port 1~8**

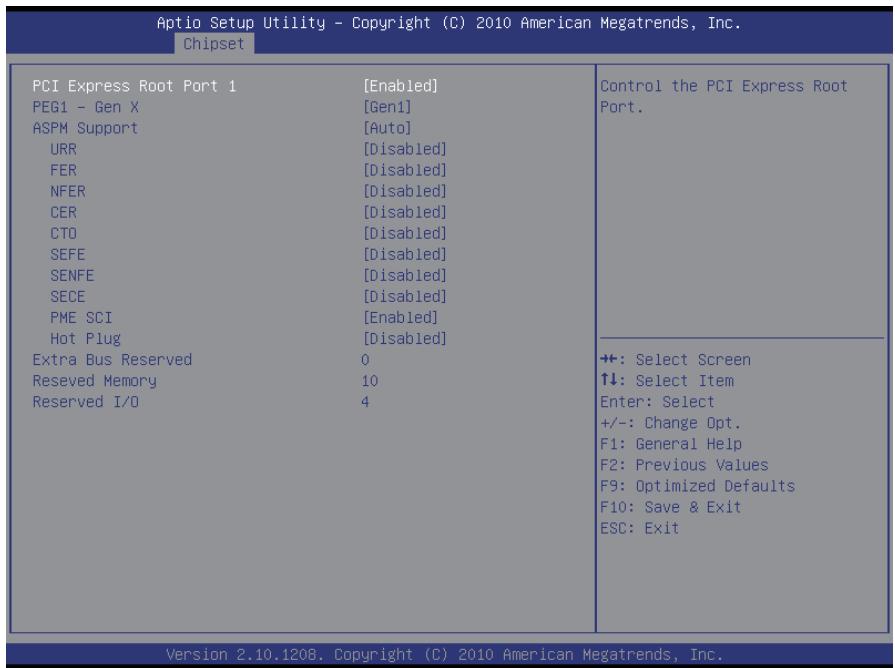

## **PCI Express Root Port 1~8**

Control the PCI Express Root Port.

#### **PEG1 – Gen X**

Configure PEG1 B0 :D1 :F1 Gen1-Gen2 The choice: Auto, Gen1, Gen2

#### **ASPM Support**

Set the ASPM Level to Disabled, L0s, L1, L0sL1, Auto Force L0 - Force all links to L0 State AUTO - BIOS auto configuration DISABLE - Disable ASPM

## **URR**

Enable or disable PCI Express Unsupported Request Reporting.

# **FER**

Enable or disable PCI Express Device Fatal Error Reporting.

# **NFER**

Enable or disable PCI Express Device Non-Fatal Error Reporting.

# **CER**

Enable or disable PCI Express Device Correctable Error Reporting.

# **CTO**

Enable or disable PCI Express Completion Timer TO.

# **SEFE**

Enable or disable Root PCI Express System Error on Fatal Error.

# **SENFE**

Enable or disable Root PCI Express System Error on Non-Fatal Error.

# **SECE**

Enable or disable Root PCI Express System Error on Correctable Error.

# **PME SCI**

Enable or disable PCI Express PME SCI.

# **Hot Plug**

Enable or disable PCI Express Hot Plug.

## **Extra Bus Reserved**

Extra Bus Reserved (0-7) for bridges behind this Root Bridge.

## **Reserved Memory**

Reserved Memory and Prefetchable Memory (1-20MB) Range for this Root Bridge.

# **Reserved I/O**

Reserved I/O (4k/8k/12k/16k/20k) Range for this Root Bridge.

# **3.4 Boot Settings**

The Boot menu items allow you to change the system boot options.

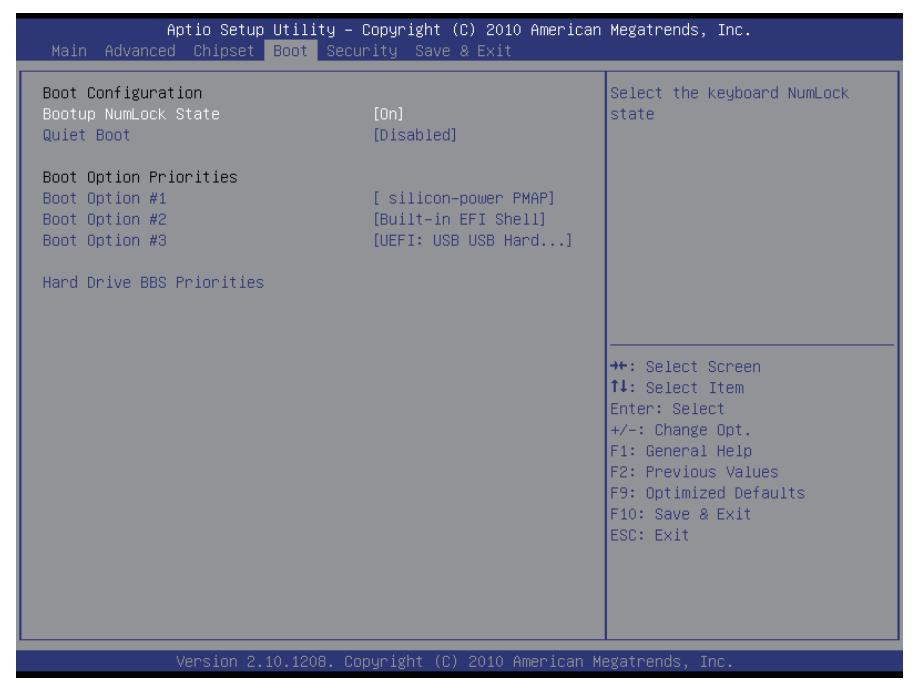

## **Boot Configuration**

#### **Bootup NumLock State**

This setting determines whether the Num Lock key should be activated at boot up.

## **Quiet Boot**

This allows you to select the screen display when the system boots.

## **Boot Option Priorities**

Select the boot sequence of the hard drives.

#### **Hard Drive BBS Priorities**

This allows you to set the hard drive boot priority. The BIOS will attempt to arrange the hard disk boot sequence automatically. You can also change the booting sequence. The number of device items that appears on the screen depends on the number of devices installed in the system.

# **3.5 Security**

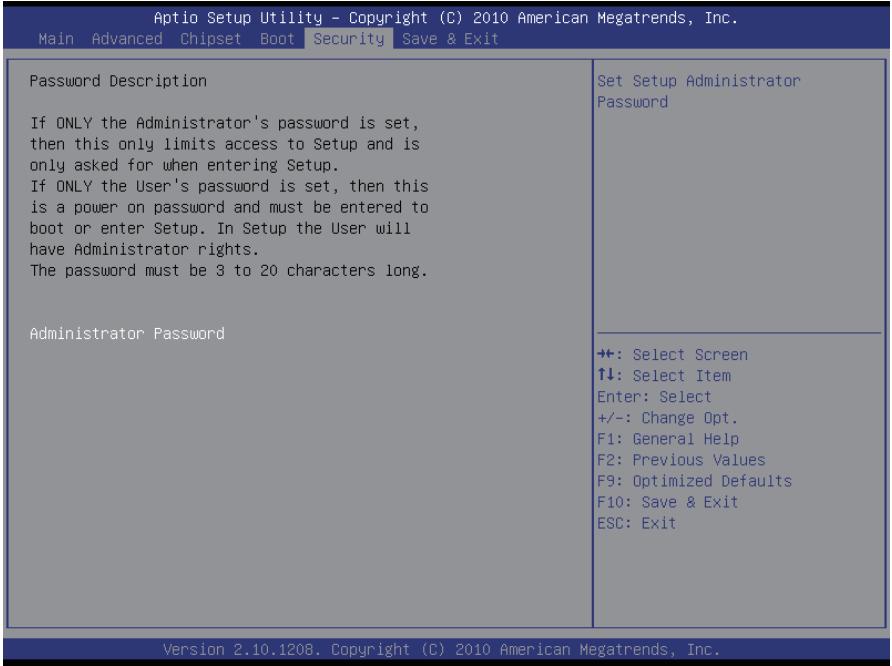

## **Administrator Password**

Use the Administrator Password to set or change a administrator password.

#### **ENTER PASSWORD**

Type the password, up to eight characters in length, and press <Enter>. The password typed now will clear any previously entered password from CMOS memory. You will be asked to confirm the password. Type the password again and press <Enter>. You may also press <ESC> to abort the selection and not enter a password.

To disable a password, just press <Enter> when you are prompted to enter the password. A message will confirm the password will be disabled. Once the password is disabled, the system will boot and you can enter Setup freely.

#### **PASSWORD DISABLED**

When a password has been enabled, you will be prompted to enter it every time you try to enter Setup. This prevents an unauthorized person from changing any part of your system configuration.

Additionally, when a password is enabled, you can also require the BIOS to request a password every time your system is rebooted. This would prevent unauthorized use of your computer.

You can determine when the password is required within the BIOS Features Setup Menu and its Security option. If the Security option is set to "System", the password will be required both at boot and at entry to Setup. If it's set to "Setup", prompting only occurs when trying to enter Setup.

# **3.6 Save & Exit**

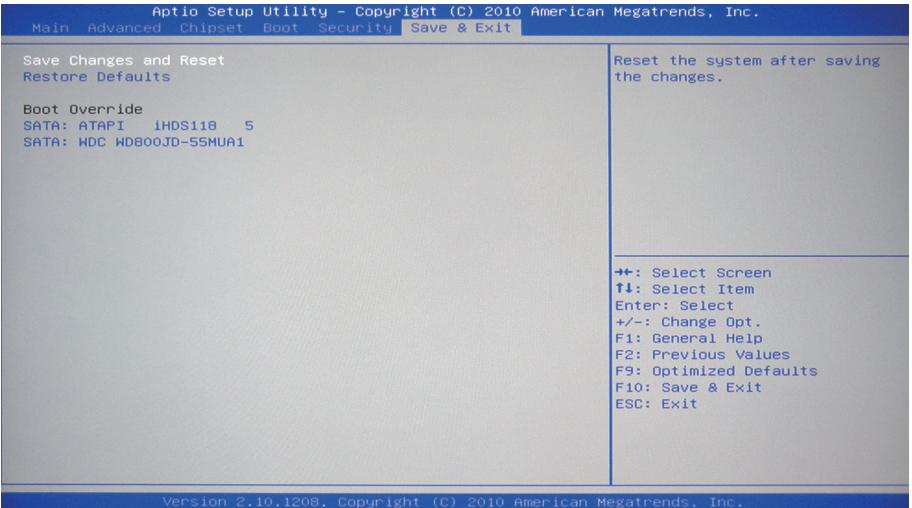

#### **Save Changes and Reset**

Pressing <Enter> on this item and it asks for confirmation:

Save configuration changes and exit setup?

Pressing <OK> stores the selection made in the menus in CMOS - a special section of memory that stays on after you turn your system off. The next time you boot your computer, the BIOS configures your system according to the Setup selections stored in CMOS. After saving the values the system is restarted again.

#### **Restore Defaults**

Restore system to factory default.

Pressing <Enter> on this item and it asks for confirmation prior to executing this command.

#### **Boot Override**

This group of functions includes a list of tokens, each of them corresponding to one device within the boot order. Select a drive to immediately boot that device regardless of the current boot order.

# **3.7 AMI BIOS Checkpoints**

# **3.7.1 Checkpoint Ranges**

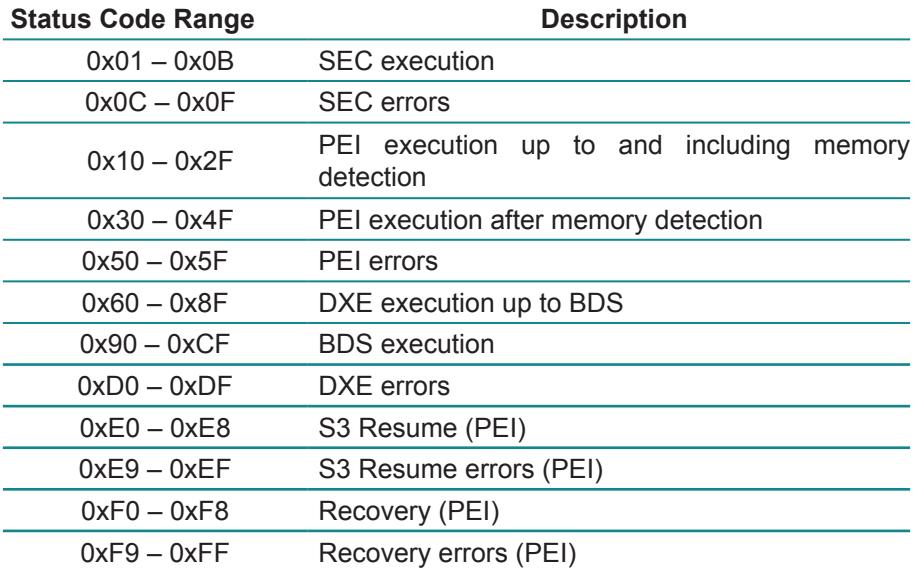

# **3.7.2 Standard Checkpoints**

## **SEC Phase**

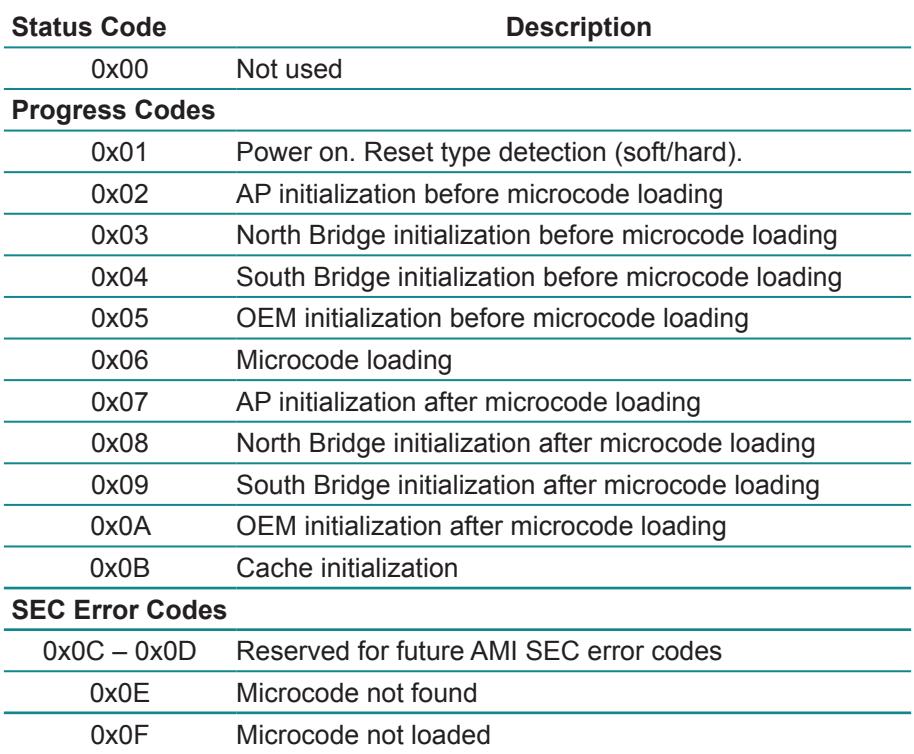

## **PEI Phase**

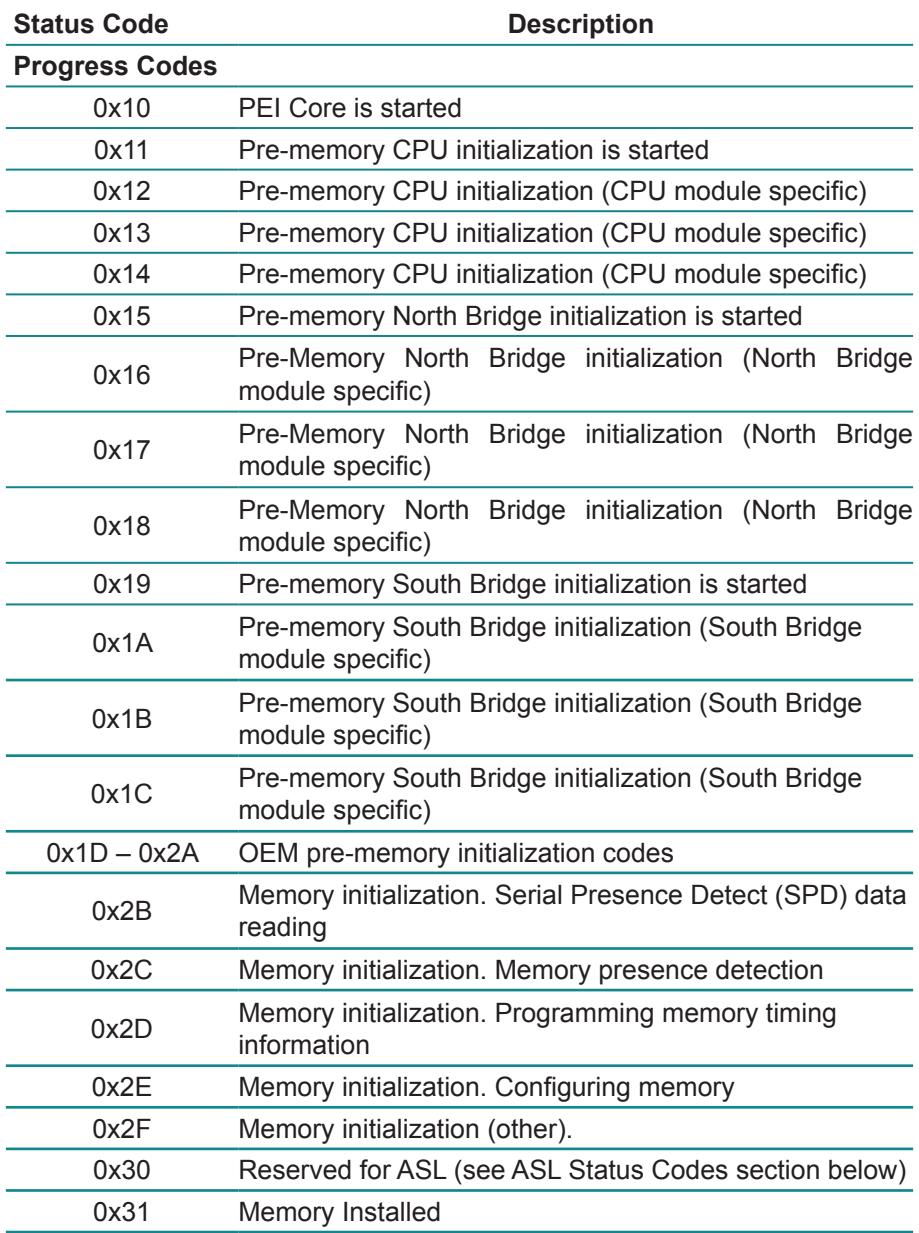

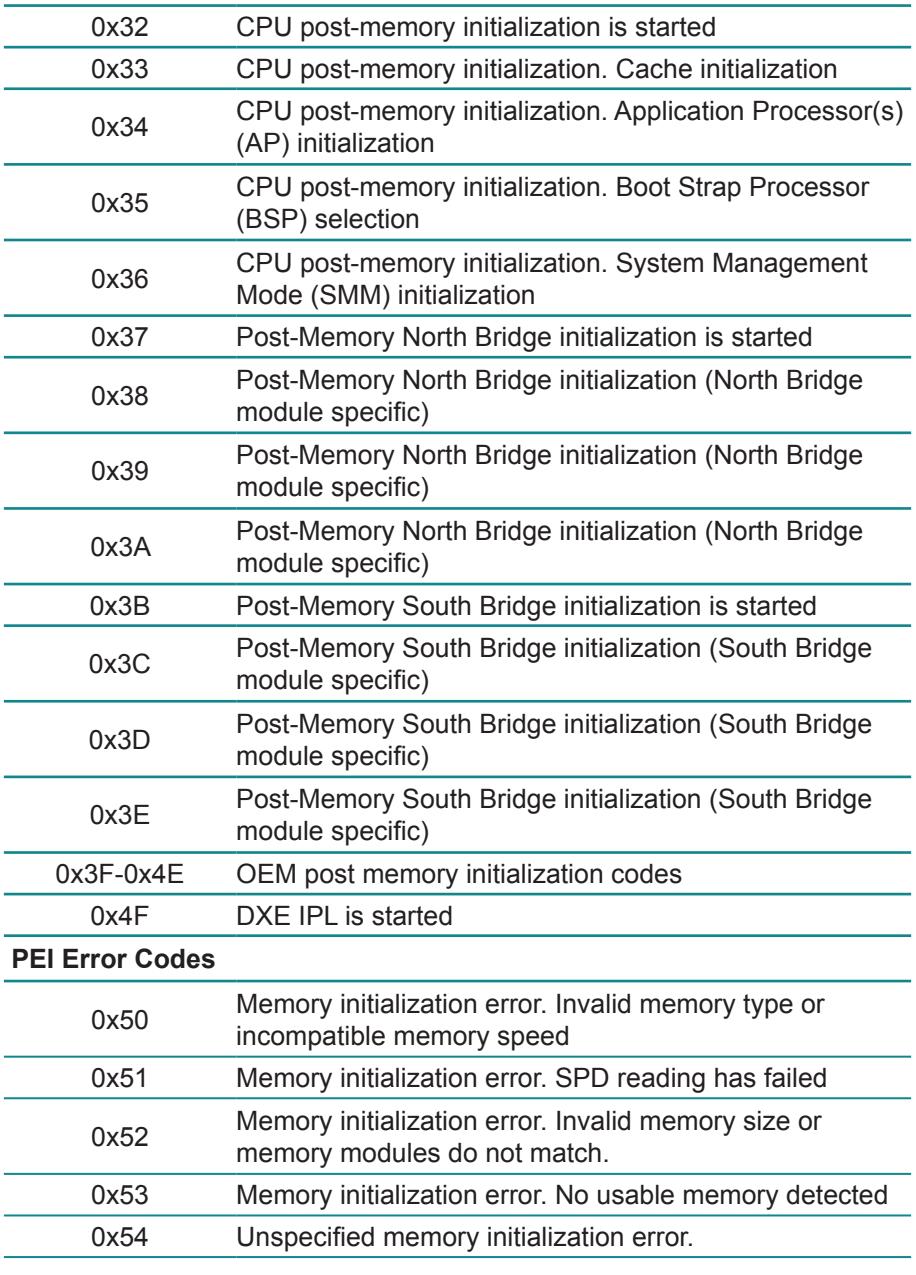

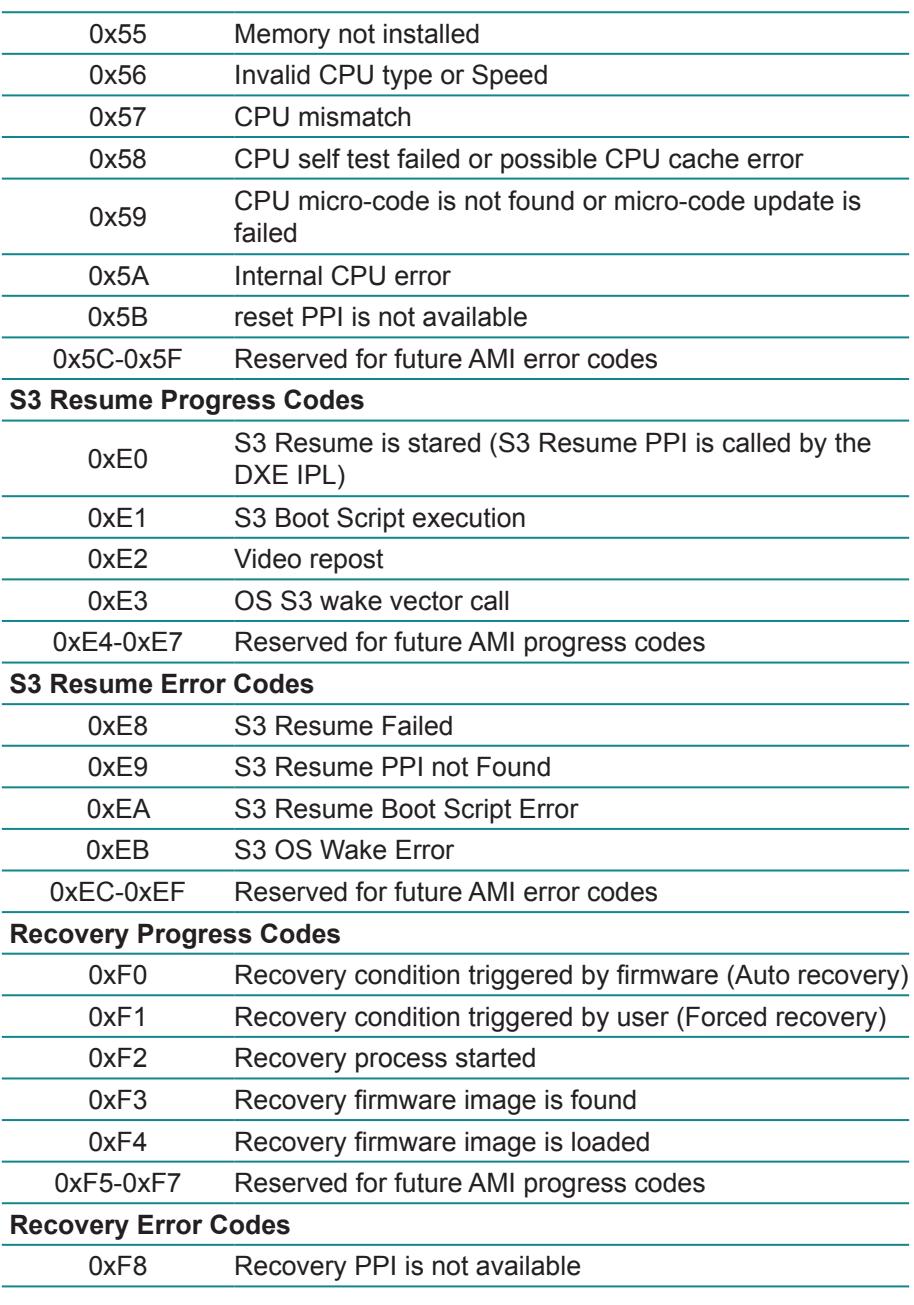

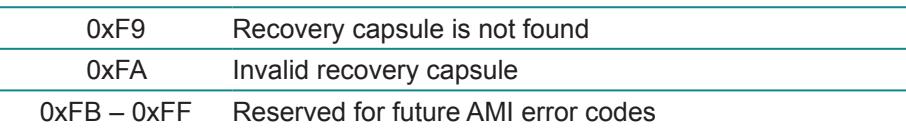

## **DXE Phase**

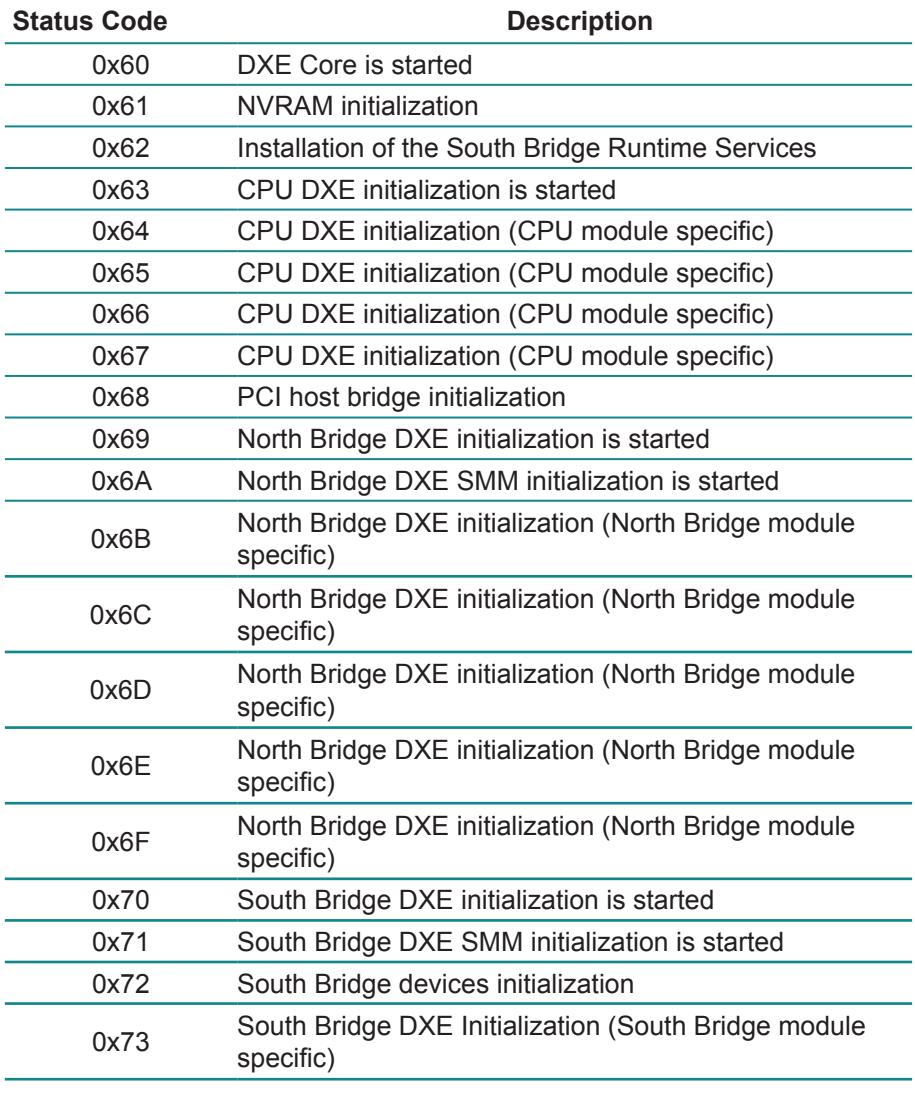

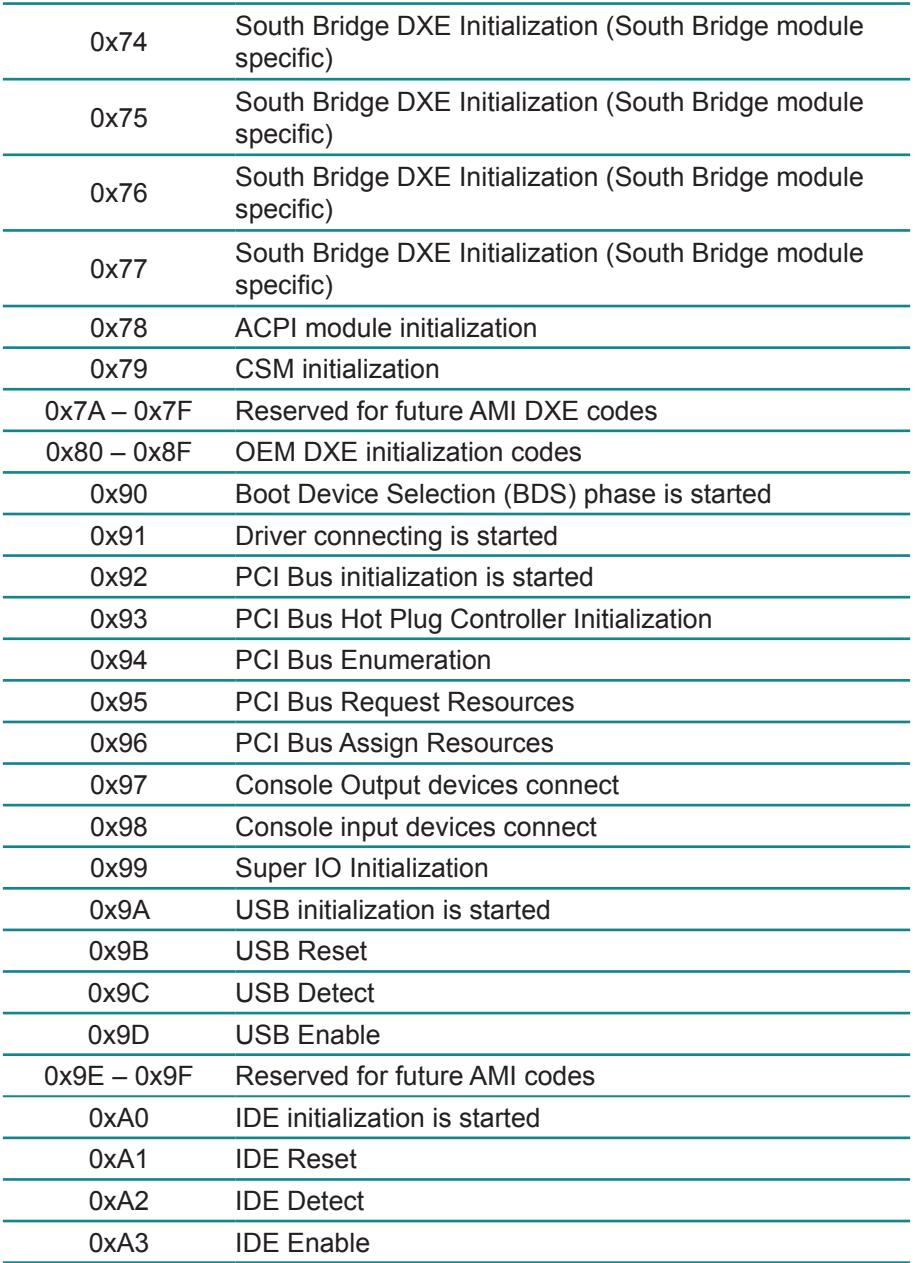

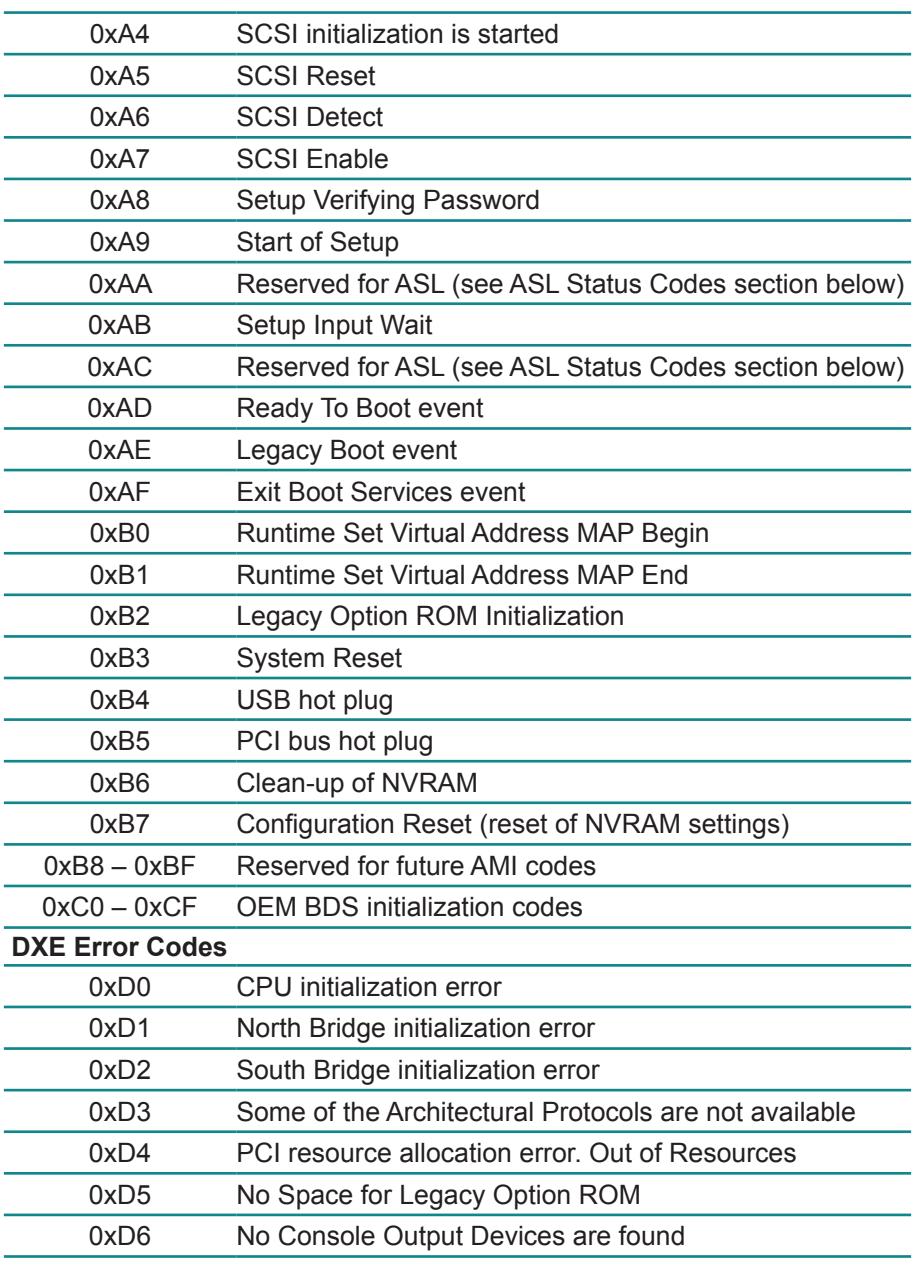

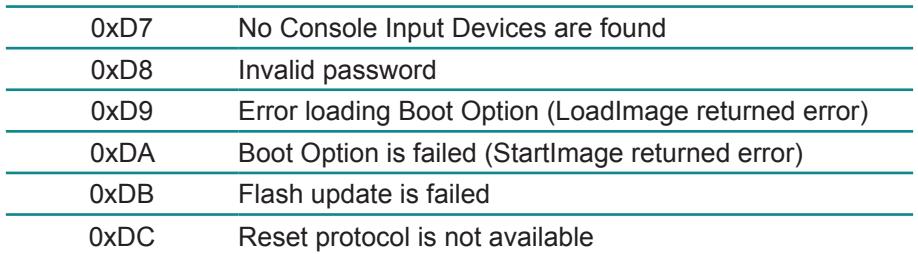

## **ACPI/ASL Checkpoints**

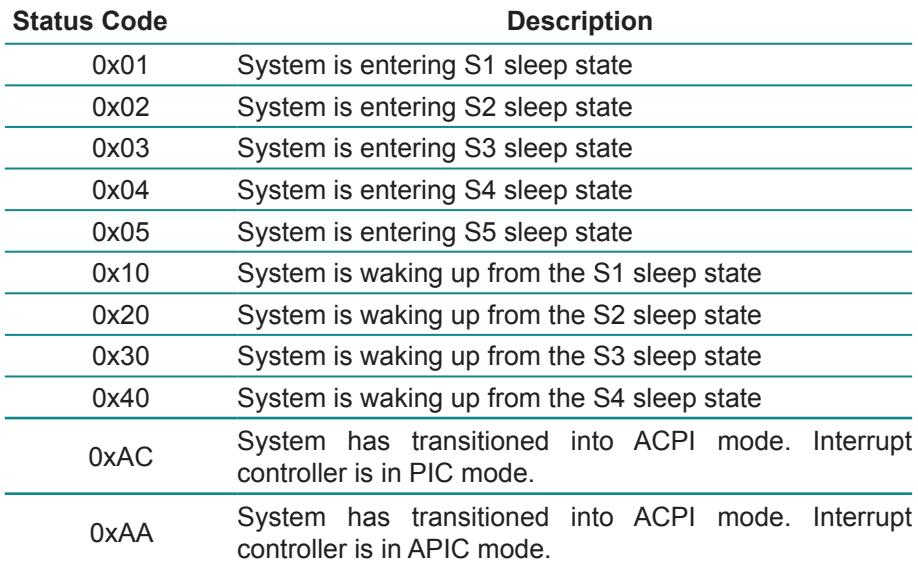

# **Appendix**

# **Appendix A: I/O Port Address Map**

Each peripheral device in the system is assigned a set of I/O port addresses which also becomes the identity of the device.

The following table lists the I/O port addresses used.

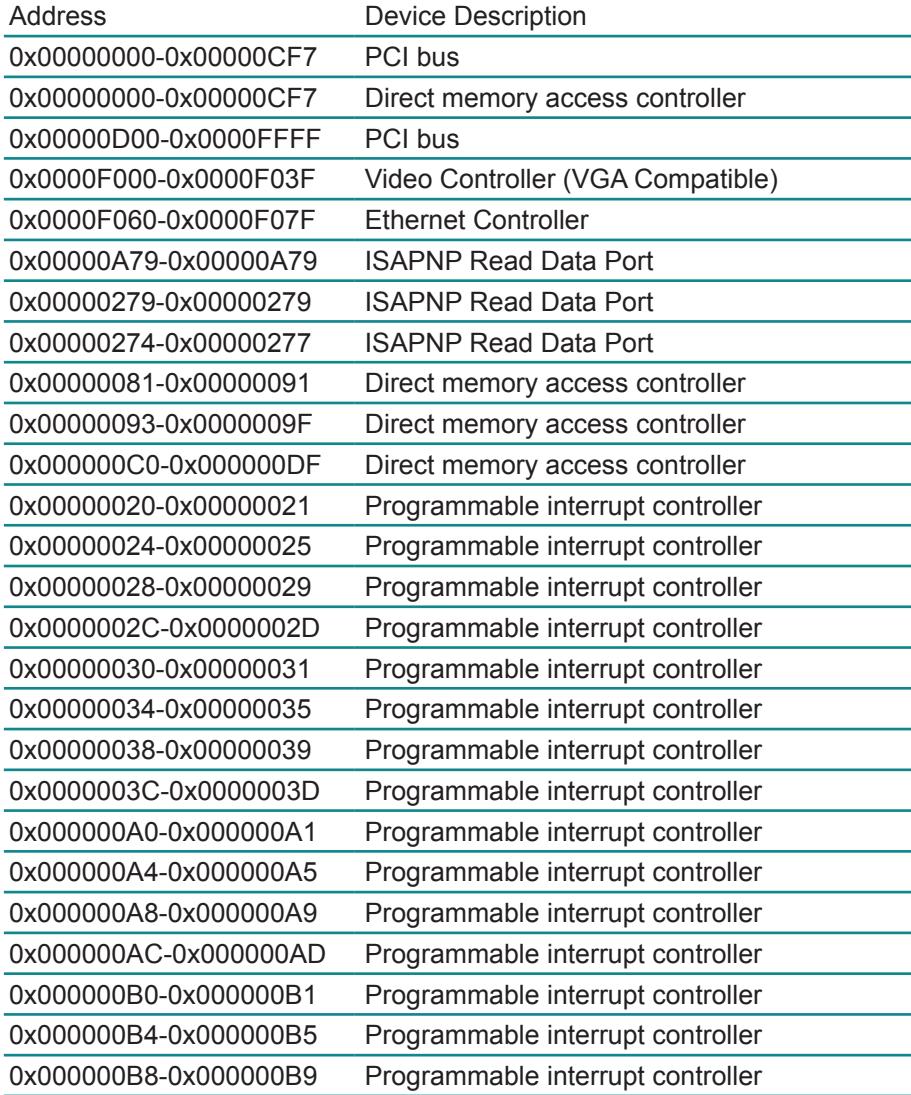

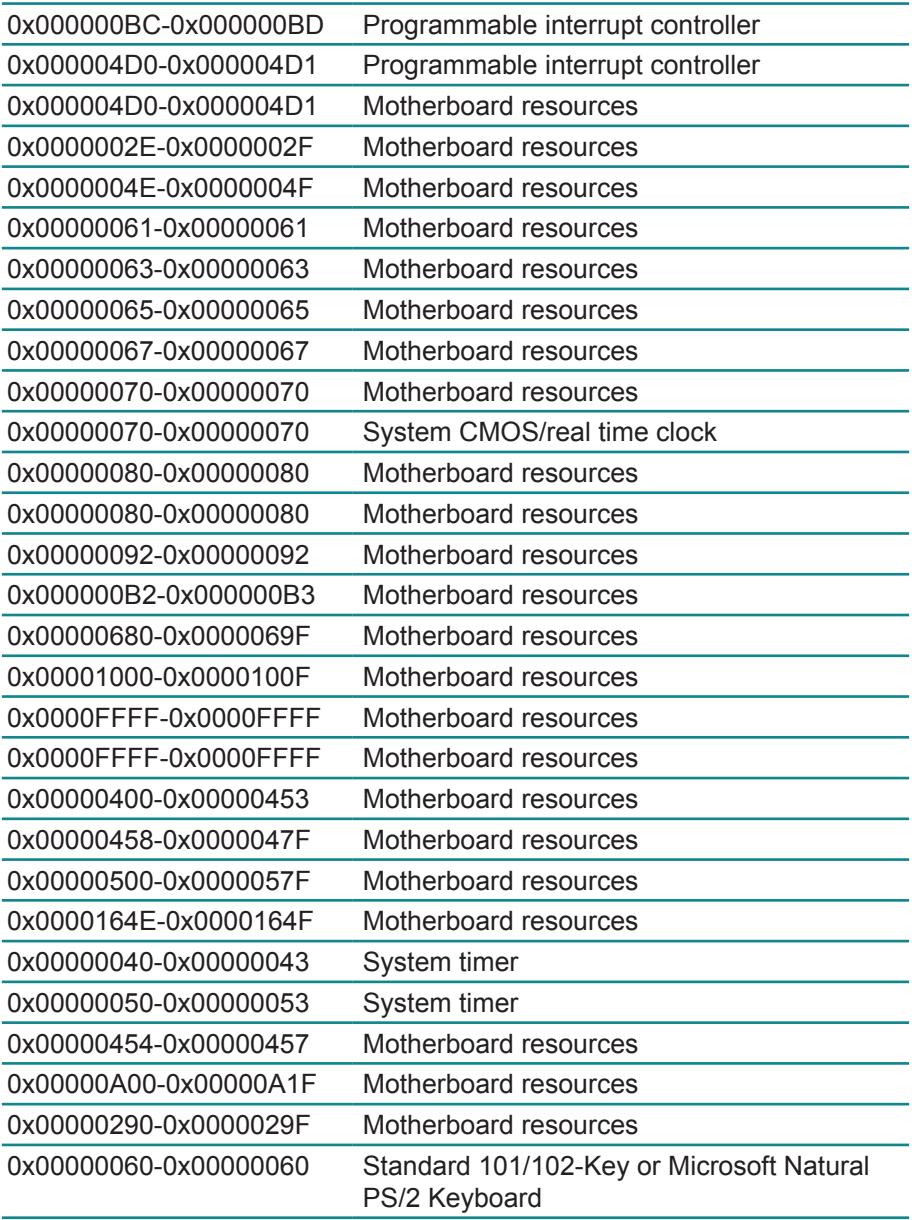

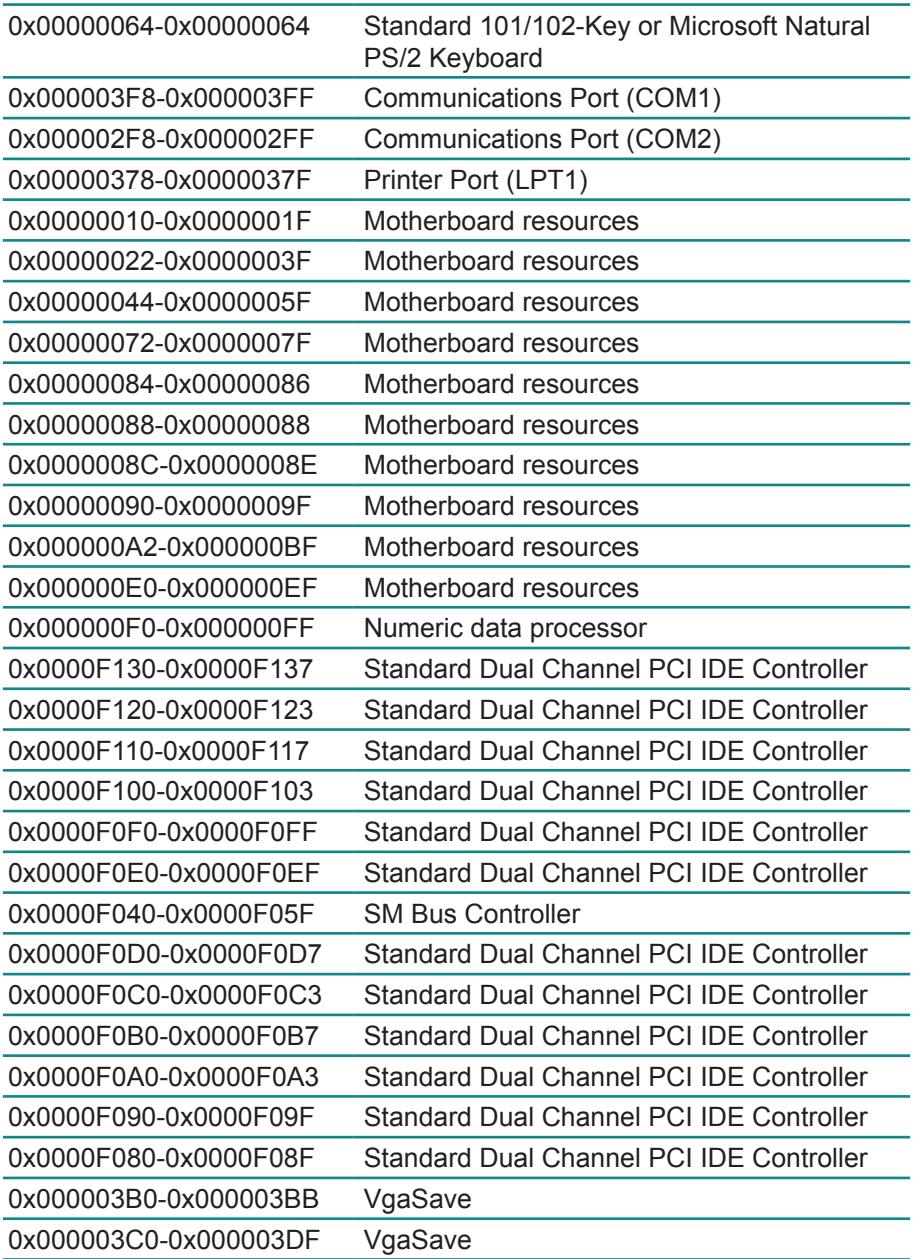

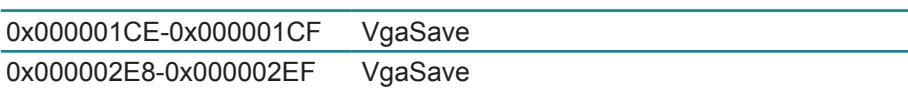

## **Appendix B: Interrupt Request Lines (IRQ)**

Peripheral devices use interrupt request lines to notify CPU for the service required. The following table shows the IRQ used by the devices on board.

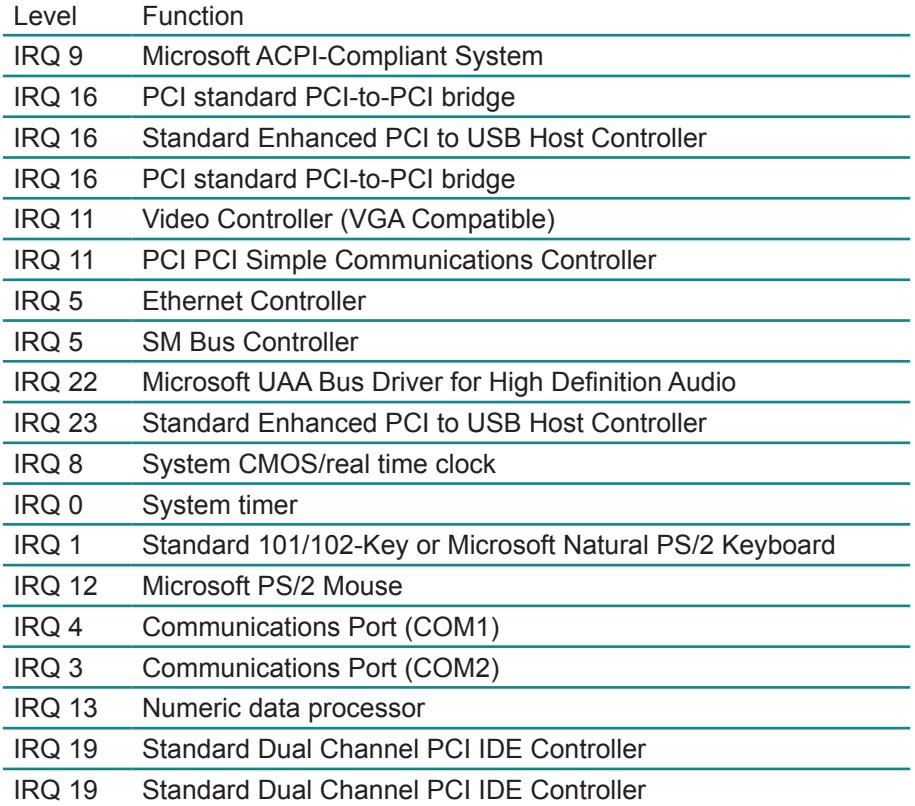

# **Appendix C: BIOS Memory Map**

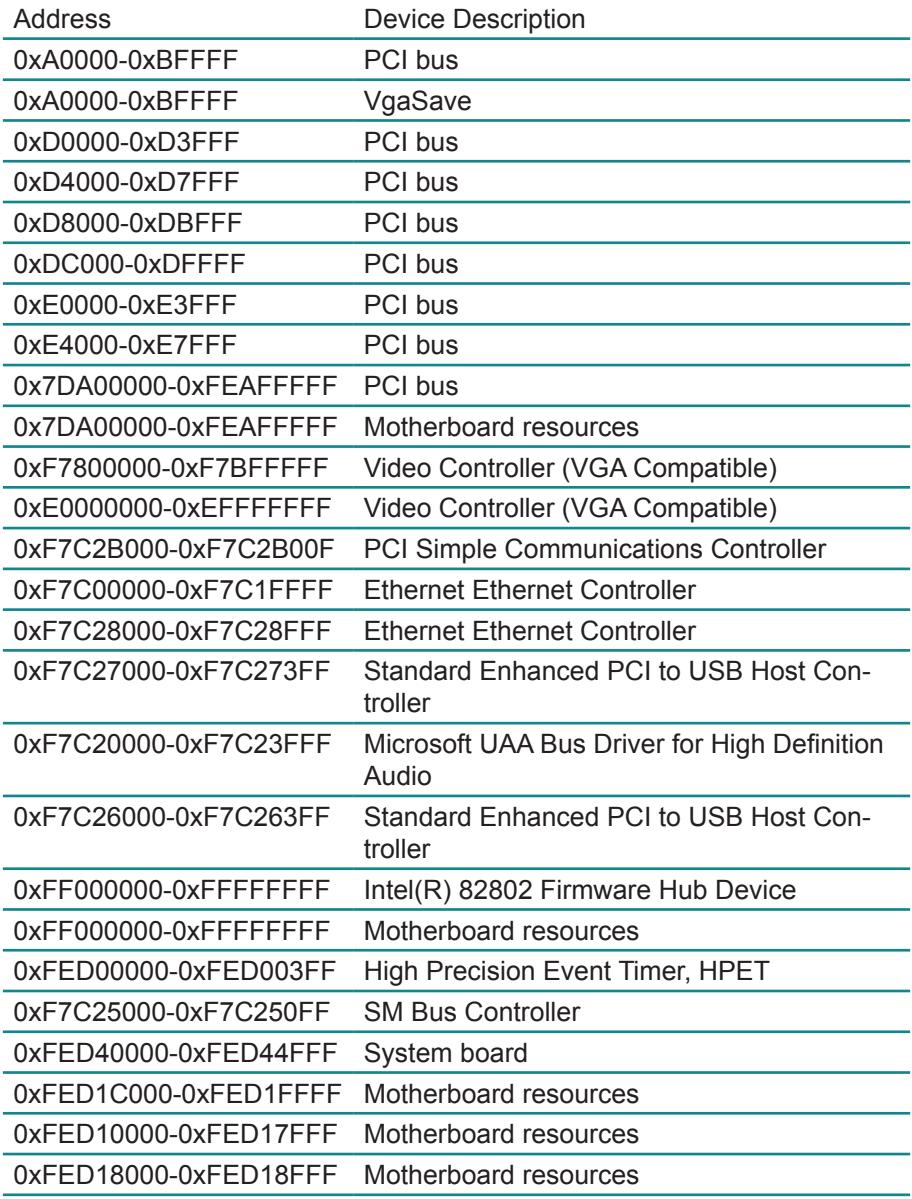
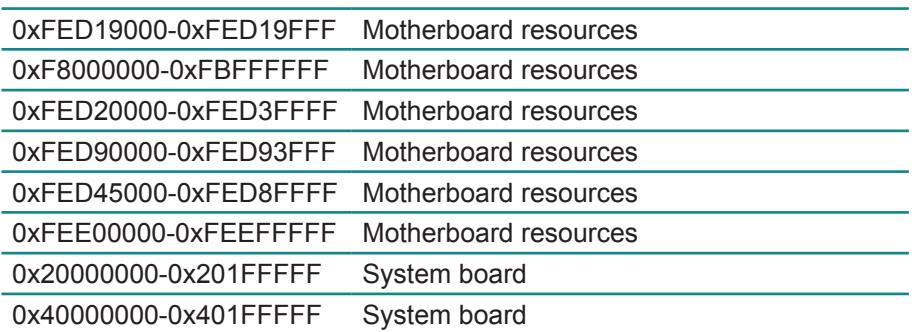

## **Appendix D: Digital I/O Setting**

Below are the source codes written in C, please take them for Digital I/O application examples. The default I/O address is 6Eh.

## **C language Code**

```
\frac{1}{\sqrt{2}} */
/* SMBus Device Register Reader program by Rex Chin. */
\frac{1}{\sqrt{2}} */
/*----- Include Header Area -----*/
#include "math.h"
#include "stdio.h"
#include "dos.h"
/*----- routing, sub-routing -----*/
void main(int argc, char *argv[])
{
       int SMB_PORT_AD = 0x580;
       int SMB_DEVICE_ADD = 0x6e; /*75111R's Add=6eh */
       int i.j;
       printf(" Fintek F75111 DIO LED TEST Program Ver:0.1 \n");
       printf<sup>("</sup> Warning: This tools is test only. \n");
/* Index 10, GPIO1x Output pin control
       SMB_Byte_WRITE(SMB_PORT_AD,SMB_DEVICE_ADD,0x10,0xff);
       delay(10);
       printf("All Digital I/O LED ON ... \n");
/* Index 11, GPIO1x Output Data value */
       SMB_Byte_WRITE(SMB_PORT_AD,SMB_DEVICE_ADD,0x11,0x00);
       delay(3000);
       printf("All Digital I/O LED OFF ... \n");
/* Index 11, GPIO1x Output Data value */
       SMB_Byte_WRITE(SMB_PORT_AD,SMB_DEVICE_ADD,0x11,0xff);
       delay(3000);
       printf("Digital I/O pin 7,5,3,1 LED OFF ...\n");
/* Index 11, GPIO1x Output Data value */
       SMB_Byte_WRITE(SMB_PORT_AD,SMB_DEVICE_ADD,0x11,0xAA);
```
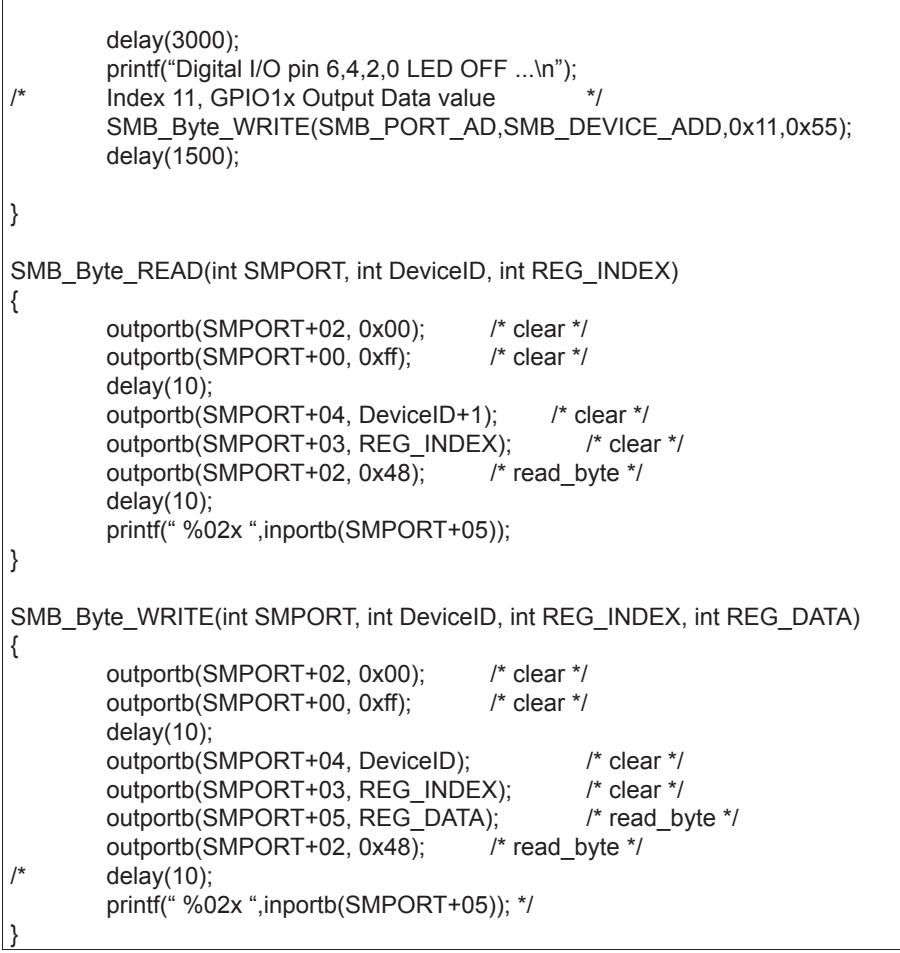